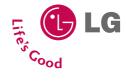

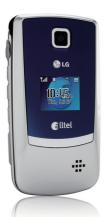

AX300 USER GUIDE

Please read this manual carefully before operating your mobile phone. Retain it for future reference.

P/N: MMBB0272301 (1.0) G

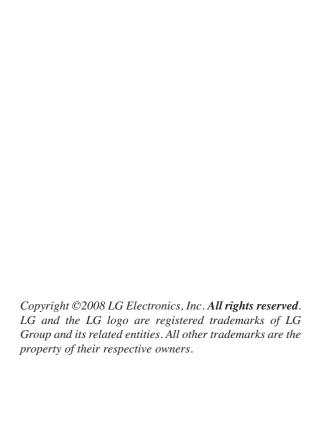

# Important Safety Precautions

Read these instructions. Breaking the rules may be dangerous or illegal. Further detailed information is given in this user guide.

WARNING! Violation of the instructions may cause serious injury or death.

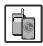

 Never use an unapproved battery since this could damage the phone and/or battery and could cause the battery to explode.

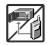

- Never place your phone in a microwave oven as it will cause the battery to explode.
- 3. Never store your phone in temperatures less than -4°F or greater than 122°F.
- 4. Do not dispose of your battery by fire or with hazardous or flammable materials.

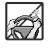

5. When riding in a car, do not leave your phone or set up the hands-free kit near to the air bag. If wireless equipment is improperly installed and the air bag is deployed, you may be seriously injured.

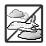

- 6. Do not use a hand-held phone while driving.
- 7. Do not use the phone in areas where its use is prohibited. (For example: aircraft)

## Important Safety Precautions

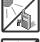

 Do not expose the battery charger or adapter to direct sunlight or use it in places with high humidity, such as a bathroom.

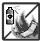

Do not use harsh chemicals (such as alcohol, benzene, thinners, etc.) or detergents to clean your phone. This could cause a fire.

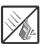

- Do not drop, strike, or shake your phone severely. It may harm the internal circuit boards of the phone.
- Do not use your phone in high explosive areas as the phone may generate sparks.

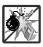

Do not damage the power cord by bending, twisting, pulling, or heating. Do not use the plug if it is loose as it may cause a fire or electric shock.

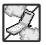

Do not place any heavy items on the power cord. Do not allow the power cord to be crimped as it may cause electric shock or fire.

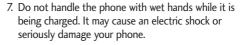

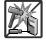

8. Do not disassemble the phone.

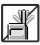

- Do not place or answer calls while charging the phone as it may short-circuit the phone and/or cause electric shock or fire.
- Do not hold or let the antenna come in contact with your body during a call.

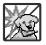

- Make sure that no sharp-edged items such as animal's teeth or nails, come into contact with the battery. This could cause a fire.
- 4. Store the battery out of reach of children.

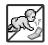

 Be careful that children do not swallow any parts (such as rubber plugs, earphone, connection parts of the phone, etc.)
 This could cause asphyxiation or suffocation resulting in serious injury or death.

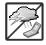

- Unplug the power cord and charger during lightning storms to avoid electric shock or fire.
- Only use the batteries and chargers provided by LG. The warranty will not be applied to products provided by other suppliers.

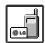

Only authorized personnel should service the phone and its accessories. Faulty installation or service may result in accidents and consequently invalidate the warranty.

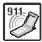

9. Your service provider programs one or more emergency phone numbers, such as 911, that you can call under any circumstances, even when your phone is locked. Your phone's preprogrammed emergency number(s) may not work in all locations, and sometimes an emergency call cannot be placed due to network, environmental, or interference issues.

# **Table of Contents**

| Important Safety Precaution 1   |      |  |
|---------------------------------|------|--|
| Table of Contents               | 4    |  |
| Welcome                         | 9    |  |
| Technical Details               | 10   |  |
| Technical Details               | 10   |  |
| FCC RF Exposure Information     | 12   |  |
| Bodily Contact During Operation | n 12 |  |
| Vehicle-Mounted the External    |      |  |
| Antenna                         | 13   |  |
| FCC Notice and Cautions         | 13   |  |
| Phone Overview                  | 14   |  |
| Menus Overview                  | 16   |  |
| Getting Started with You        | r    |  |
| Phone                           | 18   |  |
| The Battery                     | 18   |  |
| Installing the Battery          | 18   |  |

| Removing the Battery         | 18 |
|------------------------------|----|
| Charging the Battery         | 18 |
| Battery Charge Level         | 19 |
| Turning the Phone On and Off | 19 |
| Turning the Phone On         | 19 |
| Turning the Phone Off        | 19 |
| Signal Strength              | 19 |
| Screen Icons                 | 20 |
| Making Calls                 | 20 |
| Correcting Dialing Mistakes  | 21 |
| Redialing Calls              | 21 |
| Receiving Calls              | 21 |
| Lock Mode                    | 22 |
| Mute Function                | 22 |
| Volume Quick Adjustment      | 22 |
| Call Waiting                 | 22 |
| Caller ID                    | 23 |
| Speed Dialing                | 23 |
| Entering and Editing         |    |

24

Information

| Text Input                      | 24   |
|---------------------------------|------|
| Key Functions                   | 24   |
| Contacts in Your Phone's        | ,    |
| Memory                          | 25   |
| The Basics of Storing Contact   |      |
| Entries                         | 25   |
| Phone Numbers With Pauses       | 25   |
| Storing a Number with Pauses    | 26   |
| Adding a Pause to an Existing   |      |
| Number                          | 26   |
| Searching Your Phone's Memor    | y 27 |
| Scrolling Through Your Contacts | 27   |
| Making a Call From Your Phone   | 's   |
| Memory                          | 28   |
| Using Phone Menus               | 30   |
| Messaging                       | 30   |
| 1. New Text Message             | 30   |
| 2. New Picture Message          | 32   |
| 3. Inbox                        | 34   |
| 4. Sent                         | 36   |

| 5. Drafts        | 37 |
|------------------|----|
| 6. Voicemail     | 38 |
| 7. Templates     | 38 |
| 8. Settings      | 39 |
| 9. Delete All    | 41 |
| Axcess Shop      | 41 |
| 1. Axcess Shop   | 42 |
| 2. Axcess Info   | 43 |
| Axcess Web       | 44 |
| 1. Start Browser | 44 |
| 2. Web Messages  | 46 |
| 3. Web Settings  | 46 |
| Multimedia       | 47 |
| 1. Take Photo    | 47 |
| 2. Record Voice  | 48 |
| 3. Images        | 48 |
| 4. Audios        | 49 |
| 5. Shuffle       | 50 |
| Contacts         | 51 |

## Table of Contents

| 1. New Contact       | 51 | Tools                 | 60 |
|----------------------|----|-----------------------|----|
| 2. Contact List      | 51 | 1. Voice Command      | 60 |
| 3. My Circle         | 52 | 2. My Menu            | 60 |
| 4. Groups            | 53 | 3. Alarm Clock        | 61 |
| 5. Speed Dials       | 53 | 4. Calendar           | 61 |
| 6. My Name Card      | 54 | 5. Ez Tip Calc        | 62 |
| Recent Calls         | 54 | 6. Notepad            | 62 |
| 1. All Calls         | 54 | 7. Calculator         | 63 |
| 2. Missed Calls      | 55 | 8. World Clock        | 63 |
| 3. Received Calls    | 55 | 9. Stopwatch          | 63 |
| 4. Dialed Calls      | 55 | 0. Unit Converter     | 64 |
| 5. Call Timer        | 55 | Settings              | 64 |
| 6. Data              | 56 | 1. Sound              | 64 |
| 7. Data Counter      | 56 | 1.1 Ringers           | 64 |
| Bluetooth®           | 57 | 1.2 Volume            | 65 |
| 1. Paired Devices    | 57 | 1.3 Message Alerts    | 65 |
| 2. Power             | 58 | 1.4 Alert Type        | 65 |
| 3. My Visibility     | 58 | 1.5 Service Alerts    | 66 |
| 4. My Bluetooth Name | 59 | 1.6 Power On/Off Tone | 66 |
| 5. My Bluetooth Info | 59 | 1.7 Flip Tone         | 66 |
| -                    |    |                       |    |

| 2. Display            | 67 | 4.7 TTY Mode                | 74 |
|-----------------------|----|-----------------------------|----|
| 2.1 Wallpaper         | 67 | 5. PC Connection            | 74 |
| 2.2 Banner            | 67 | 6. System                   | 74 |
| 2.3 Backlight         | 68 | 6.1 Network                 | 74 |
| 2.4 Menu Style        | 68 | 6.2 Location                | 75 |
| 2.5 Languages         | 68 | 7. Memory                   | 76 |
| 2.6 Clocks & Calendar | 68 | 8. Software Update          | 76 |
| 2.7 Font Settings     | 69 | 9. Phone Info               | 76 |
| 3. Security           | 69 | Safety                      | 77 |
| 3.1 Lock Phone        | 69 | TIA Safety Information      | 77 |
| 3.2 Restrictions      | 70 | Exposure to Radio Frequency | ,, |
| 3.3 Emergency #s      | 70 | Signal                      | 77 |
| 3.4 Change Lock Code  | 71 | Antenna Care                | 77 |
| 3.5 Reset Default     | 71 | Phone Operation             | 78 |
| 4. Call Settings      | 72 | Tips on Efficient Operation | 78 |
| 4.1 Answer Options    | 72 | Driving                     | 78 |
| 4.2 Auto Retry        | 72 | Electronic Devices          | 78 |
| 4.3 One-Touch Dial    | 72 | Pacemakers                  | 78 |
| 4.4 Voice Privacy     | 73 | Persons with pacemakers:    | 79 |
| 4.5 Auto Volume       | 73 | Hearing Aids                | 79 |
| 4.6 Airplane Mode     | 73 | Other Medical Devices       | 79 |

## Table of Contents

| Health Care Facilities                | 79 |
|---------------------------------------|----|
| Vehicles                              | 80 |
| Posted Facilities                     | 80 |
| Aircraft                              | 80 |
| Blasting Areas                        | 80 |
| Potentially Explosive Atmosphere      | 80 |
| For Vehicles Equipped with an Air     |    |
| Bag                                   | 81 |
| Safety Information                    | 81 |
| Charger and Adapter Safety            | 81 |
| Battery Information and Care          | 82 |
| Explosion, Shock, and Fire<br>Hazards | 82 |
| General Notice                        | 83 |
| Warning! Important safety             |    |
| information                           | 84 |
| Avoiding hearing damage               | 84 |
| Using your phone safely               | 85 |
| Avoiding hearing damage               | 85 |
| Using headsets safely                 | 86 |
| FDA Consumer Update                   | 86 |
| 10 Driver Safety Tips                 | 96 |

| Consumer Information SAR                            | on<br>100 |  |
|-----------------------------------------------------|-----------|--|
| FCC Hearing-Aid Compatibility (HAC) Regulations for |           |  |
| Wireless Devices                                    | 103       |  |
| Accessories                                         | 106       |  |
| Limited Warranty Statement                          |           |  |
| •                                                   | 107       |  |
| Index                                               | 111       |  |
|                                                     |           |  |
|                                                     |           |  |

Some content in this user guide may differ from your phone depending on the phone software. Features and specifications are subject to change without prior notice.

## Welcome

Thank you for choosing the AX300 cellular phone designed to operate with the latest digital mobile communication technology, Code Division Multiple Access (CDMA). Along with the many advanced features of the CDMA system, this compact phone offers:

- Celltop capability.
- Slim and sleek design with internal antenna (Internal antenna described as antenna throughout this user guide).
- Large, easy-to-read, 9-line backlit LCD with status icons.
- Paging, messaging, voice mail, and caller ID.
- 23-key keypad.
- Speakerphone feature.
- Menu-driven interface with prompts for easy operation and configuration.
- Any key answer, auto answer,

- auto retry, one-touch and speed dialing with 99 memory locations.
- Bilingual (English and Spanish) capabilities.
- Bluetooth® wireless technology.

#### Note

The Bluetooth® word mark and logos are owned by the Bluetooth SIG, Inc. and any use of such marks by LG Electronics is under license. Other trademarks and trade names are those of their respective owners.

#### Important Information

This user's guide provides important information on the use and operation of your phone. Please read all the information carefully prior to using the phone for the best performance and to prevent any damage to or misuse of the phone. Any unapproved changes or modifications will void your warranty.

## Technical Details

### FCC Part 15 Class B Compliance

This device and its accessories comply with part 15 of FCC rules. Operation is subject to the following two conditions: (1) This device and its accessories may not cause harmful interference, and (2) this device and its accessories must accept any interference received, including interference that causes undesired operation.

#### **Technical Details**

The AX300 is a trimode phone that operates on both (Code Division Multiple Access CDMA) frequencies: cellular services at 800 MHz and (Personal Communication Services PCS) at 1.9 GHz.

CDMA technology uses a feature called DSSS (Direct Sequence

Spread Spectrum) that enables the phone to keep communication from being crossed and to use one frequency channel by multiple users in the same specific area. This results in a 10-fold capacity increase when compared with analog mode. In addition, features such as soft / softer handoff, hard handoff, and dynamic RF power control technologies combine to reduce call interruptions.

The Cellular and PCS CDMA networks consist of MSO (Mobile Switching Office), BSC (Base Station Controller), BTS (Base Station Transmission System), and MS (Mobile Station).

\* TSB-74: Protocol between an IS-95A system and ANSI J-STD-008

1xRTT system receives twice as many subscribers in the wireless

section as IS-95. Its battery life is twice as long as IS-95. High-

speed data transmission is also possible.

| CDMA Standard          | Designator                                                                                         | Description                                                                                                    |
|------------------------|----------------------------------------------------------------------------------------------------|----------------------------------------------------------------------------------------------------|
| Basic Air<br>Interface | TIA/EIA-95A<br>TSB-74<br>ANSI J-STD-008<br>TIA/EIA-IS2000<br>ANSI TIA/EIA 553A                     | CDMA Dual Mode Air Interface<br>14.4kbps radio link protocol and inter-<br>band operations<br>IS-95 adapted for PCS frequency band<br>cdma2000 1xRTT AirInterface |
| Network                | TIA/EIA/IS-634<br>TIA/EIA/IS/651<br>TIA/EIA/IS-41-C<br>TIA/EIA/IS-124                              | MAS-BS<br>PCSC-RS<br>Intersystem operations<br>Non-signaling data comm.                                                                                           |
| Service                | TIA/EIA/IS-96-B<br>TIA/EIA/IS-99<br>TIA/EIA/IS-637<br>TIA/EIA/IS-657<br>IS-801<br>TIA/EIA/IS-707-A | Speech CODEC Async Data and Fax Short message service Packet Data Position Determination Service (gpsOne) High Speed Packet Data                                  |
| Performance            | TIA/EIA/IS-97<br>TIA/EIA/IS-98<br>ANSI J-STD-018<br>ANSI J-STD-019<br>TIA/EIA/IS-125               | Cellular base station<br>Cellular mobile station<br>PCS personal station<br>PCS base station<br>Speech CODEC                                                      |

## Technical Details

The following table lists some major CDMA standards.

#### **FCC RF Exposure Information**

WARNING! Read this information before operating the phone.

In August 1996, the Federal Communications Commission (FCC) of the United States, with its action in Report and Order FCC 96-326, adopted an updated safety standard for human exposure to Radio Frequency (RF) electromagnetic energy emitted by FCC regulated transmitters. Those guidelines are consistent with the safety standard previously set by both U.S. and international standards bodies. The design of this phone complies with the FCC guidelines and these international standards

# **Bodily Contact During Operation**

This device was tested for typical use with the back of the phone kept 0.79 inches (2.0 cm) from the body. To comply with FCC RF exposure requirements, a minimum separation distance of 0.79 inches (2.0 cm) must be maintained between the user's body and the back of the phone, including the antenna, whether extended or retracted. Thirdparty belt-clips, holsters, and similar accessories containing metallic components should not be used. Avoid the use of accessories that cannot maintain 0.79 inches (2.0 cm) distance between the user's body and the back of the phone and have not been tested for compliance with FCC RF exposure limits.

### Vehicle-Mounted the External Antenna

### (Optional, if available.)

To satisfy FCC RF exposure requirements, keep 8 inches (20 cm) between the user / bystander and vehicle-mounted the external antenna. For more information about RF exposure, visit the FCC website at www.fcc.gov.

#### **FCC Notice and Cautions**

This device and its accessories comply with part 15 of FCC rules. Operation is subject to the following two conditions: (1) This device and its accessories may not cause harmful interference, and (2) this device and its accessories must accept any interference received, including interference that causes undesired operation.

Any changes or modifications not expressly approved in this user guide could void your warranty for this equipment. Use only the supplied antenna. Use of unauthorized antennas (or modifications to the antenna) could impair call quality, damage the phone, void your warranty and/or violate FCC regulations.

Don't use the phone with a damaged antenna. A damaged antenna could cause a minor skin burn. Contact your local dealer for a replacement antenna.

## Phone Overview

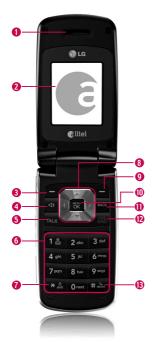

- 1. Earpiece Lets you hear the caller.
- LCD Screen Displays messages and indicator icons. When the phone is turned on, Power Save mode automatically dims the screen and then darkens it if no keys are pressed.
- Left Soft Key Use to access Celltop from standby mode.
- Speakerphone Key Use to turn Speakerphone mode On or Off.
- 5. TALK Key Use to place or answer calls.
- Alphanumeric Keypad Use to enter numbers and characters and select menu items.
- Lock Mode Key Use to lock the phone (from standby mode press and hold for about 3 seconds).
- **8. Navigation Key** Use for quick access to Contact List, Ringers, Browser and Axcess Shop.
- Right Soft Key Use to access Messaging from standby mode.
- Menu/OK Key Selects the function displayed at the bottom of the LCD between the Left and Right Soft Key functions.
- 11. BACK Key Deletes single spaces or characters with a quick press, but press and hold to delete entire words. Will also back you out of menus, one level at a time.
- PWR/END Key Use to turn the power on/off and to end a call. Also returns to the main menu display screen.
- Axcess Search Key Use to access Axcess Search (from Standby Mode press and hold for about 3 seconds).

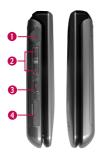

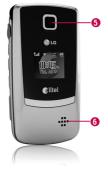

- Earphone Jack Allows the use of a headset to hear caller's voice.
- Side Keys Use to adjust the ringer volume in standby mode and the earpiece volume during a call.
- Side Camera Key Use for quick access to Camera function.
- Charger Port Connects the phone to the battery charger or other available accessories.

#### **Charging with PC USB**

You can use your computer to charge your phone. Connect one end of a USB cable to the charging accessory port on your phone and the other end to a highpower USB port on your PC (commonly located on the front panel of the computer). When charging with Hub, charge the phone with Hub Power.

#### Note

To charge the phone with PC USB, USB driver should be installed in advance. LG USB Driver supports Windows98SE, ME, 2000, XP and Vista. Driver may be downloadable from your service provider's website.

- Camera Lens Use to take photos. Keep it clean for optimal photo quality.
- 6. Speaker Allows you to hear voice through speaker.

## Menus Overview

#### Messaging

- 1. New Text Message
- 2. New Picture Message
- 3. Inbox
- 4. Sent
- 5. Drafts
- 6. Voicemail
- 7. Templates
- 8. Settings
  - 1. All Messages
  - 2. Text Message
  - 3. Picture Message
  - 4. Edit Voicemail#
- 9. Delete All
  - 1. Delete Inbox
  - 2. Delete Sent
  - 3. Delete Drafts
  - 4. Delete All Messages

## Axcess Shop

- 1. Axcess Shop
- 2. Axcess Info

#### Axcess Web

- 1. Start Browser
- 2. Web Messages
- Web Settings

#### Multimedia

- 1. Take Photo
- 2. Record Voice
- 3. Images
- 4. Audios
- 5. Shuffle

#### Contacts

- 1. New Contact
  2. Contact List
- 3. My Circle
- 4. Groups
- 5. Speed Dials
- 6. My Name Card

### Recent Calls

- 1. All Calls
- 2. Missed Calls
- 3. Received Calls

- 4. Dialed Calls
- 5. Call Timer
  - 1. Last Call
  - 2. Home Calls
  - 3. Roam Calls
    4. All Calls
  - 4. All Cal
- 6. Data
- 7. Data Counter
  - 1. Received Data
  - 2. Sent Data
  - 3. All Data

### Bluetooth

- 1. Paired Devices
- Power
- My Visibility
- 4. My Bluetooth Name
- 5. My Bluetooth Info

## Tools

- 1. Voice Command
- 2. My Menu

- 3. Alarm Clock
- Calendar
- 5. Ez Tip Calc
- 6. Notepad
- Calculator
- 8. World Clock
- 9. Stopwatch
- 0. Unit Converter

## Settings

- 1. Sound
  - 1. Ringers
    - 2. Volume
    - 3. Message Alerts
    - 4. Alert Type
    - 5. Service Alerts
    - 6. Power On/Off Tone
  - 7. Flip Tone
- 2. Display
  - Wallpaper
  - 2. Banner
  - 3. Backlight
  - 4. Menu Style

- 5. Languages
- 6. Clocks & Calendar
- 7. Font Settings
- 3. Security
  - 1. Lock Phone
  - 2. Restrictions
  - 3. Emergency #s
  - 4. Change Lock Code
  - 5. Reset Default
- 4. Call Settings
  - 1. Answer Options
  - Auto Retry
     One-Touch Dial
  - 4. Voice Privacy
  - 5. Auto Volume
  - 6. Airplane Mode
- 7. TTY Mode 5. PC Connection
- 6. System
- 7. Memory
  - 1. Reserved Memory
  - 2. Multimedia

- 8. Software Update
- 9. Phone Info

#### Menu Access

Press Menu from standby mode to access nine phone menus. There are two methods of accessing menus and submenus:

- Use the navigation key to highlight and select, or
- Press the number key that corresponds with the menu (or submenu).

# Getting Started with Your Phone

## The Battery

#### Note

It is important to fully charge the battery before initial use of the phone.

The phone comes with a rechargeable battery. Keep the battery charged while not in use in order to maximize talk and standby time. The battery charge level is shown at the top of the LCD screen.

### Installing the Battery

Remove the battery cover by sliding it downward followed by the arrow indicator. Align the battery with the terminals near the top of the phone. Align the battery cover then slide it to the right side until it clicks into place.

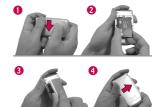

#### Removing the Battery

Turn the phone off. Slide the battery cover to left side and remove it. Use the opening near the top of the battery to lift the battery out.

## Charging the Battery

To use the charger provided with your phone:

Warning! Use only the charger provided with the phone. Using any charger other than the one included with the AX300 may damage your phone or battery.

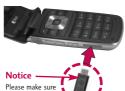

Please make sure that the LG logo faces down before

inserting a charger, data cable, etc into the charger port of your phone.

- Plug the end of the adapter into the phone's charger port and the other end into an electrical outlet.
- 2. The charge time varies depending upon the battery level.

## **Battery Charge Level**

The battery charge level is shown at the top right of the LCD screen. When the battery charge level becomes low, the low battery sensor alerts you in three ways: sounding an audible tone, blinking the battery icon, and

displaying a warning message. If the battery charge level becomes exceedingly low, the phone automatically switches off and any function in progress is not saved.

# Turning the Phone On and Off

#### Turning the Phone On

- Install a charged battery or connect the phone to an external power source.
- Press for about 3 seconds until the LCD screen lights up.

#### Turning the Phone Off

Press and hold until the display turns off.

## Signal Strength

Call quality depends on the signal strength in your area. The

## Getting Started with Your Phone

signal strength is indicated on the screen as the number of bars next to the signal strength icon — the more bars, the better the signal strength. If the signal quality is poor, move to an open area. If you are in a building, the reception may be better near a window.

#### Note

The call quality is also affected by your location, and weather conditions that cause RF emission changes.

#### Screen Icons

To see the icon glossary, go to Menu -> Settings -> Phone Info -> Icon Glossary on your phone.

## Making Calls

1. Make sure the phone is turned on. If not, press for about 3 seconds.

- 2. Enter the phone number (include the area code if needed).
- 3. Press TALK.

If the phone is locked, enter the lock code (the last 4 digits of your phone number by default and it's changeable in Settings menu).

#### Note

If the phone is restricted, you can only dial phone numbers saved in the Emergency Numbers or your Contact List. To turn off this function: **Menu** -> 9 \*\*\*

Settings -> 3 dof Security -> Lock Code -> OK -> 2 doc

Restrictions -> 1 & Calls ->

4 don None -> OK

4. Press to end the call.

## Correcting Dialing Mistakes

If you make a mistake while dialing a number, press BACK once to erase the last digit entered, or hold down BACK for at least 2 seconds to return to standby mode.

## **Redialing Calls**

 Press with twice to redial the last number you dialed. The last 120 numbers (missed, received, dialed) are stored in the call history list and you can also select any of these to redial.

## **Receiving Calls**

1. When the phone rings or vibrates, press to answer.

#### Tip

To choose answer options: Menu -> 9 mor Settings -> 4 ghi Call Settings -> 1 & Call Settings -> 1 Choose from the following options:

Flip Open/ Any Key/ Send Key
Only/ Auto Answer

#### Note

If you press or v (the side keys), while the phone is ringing, the ringing or vibration is muted for that call.

2. Press twice to end the

## Quick Access to Convenient Features

#### Lock Mode

Sets your phone to require a 4-digit password in order to use the phone.

#### Note

Until you change it, the default lock code/password is the last 4 digits of your phone number.

To quickly lock your phone press for three seconds. To cancel, press Left Soft Key Unlock, enter the password and press .

#### **Mute Function**

The Mute Function is used during a phone call. To quickly activate Mute press Left Soft Key Mute, then to cancel press Left Soft Key Mute.

### Volume Quick Adjustment

Use the side keys to adjust the ringer volume while in standby mode, and the earpiece volume during a phone call. The upper key increases the volume and the lower key decreases the volume.

#### Note

Keypad Volume is adjusted through the Sound Volume menu:

Menu -> 9 wyr Settings -> 1 max Sound -> 2 mbc Volume -> 2 mbc Keypad

## Call Waiting

Your cellular service may offer call waiting. While a call is in progress, two beeps indicate another incoming call. When call waiting is enabled, you may put the active call on hold while you answer the other incoming call. Check with your cellular service provider for information about

this function.

- 1. Press to receive a waiting call.
- 2. Press again to switch between calls.

#### Caller ID

Caller ID displays the phone number or name of the incoming call. If the caller's identity is stored in Contacts, the name will appear along with the phone number. Check with your service provider to ensure they offer this feature.

## **Speed Dialing**

Speed dialing is a convenient feature that allows you to make phone calls quickly. A number key can be assigned to a specific phone number. By pressing and holding down a number key, your phone will recall the phone number associated from the

Contact List and display it briefly while simultaneously dialing that phone number for you. Speed Dial Number 1 is set to Voice Mailbox by default and is unchangeable.

# Dialing Single Digit Speed Dials (from 2 to 9)

Press and hold the Speed Dial number.

OR

Enter the Speed Dial number and press TALK.

# Dialing Double Digit Speed Dials (from 10 to 99)

Press the first digit and then press and hold the key of the second digit.

OR

Enter the first and second

# **Entering and Editing Information**

digits and press .

### Text Input

You can enter text into and edit your Banner, Calendar, Contacts, Alarm Clock, Notepad, and Messages.

### **Key Functions**

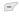

Left Soft Key:
Press to scroll through the following text input modes: T9Word
(T9WORD/T9Word/
T9word) -> Abc
(ABC/Abc/abc) -> 123 -> Symbols

Shift: Press to change capitalization.
T9 text: T9Word ->
T9WORD -> T9word
Abc text: Abc -> ABC ->

abc

Onext Next: In T9 mode, press

to display other matching words.

**Space**: Press to complete a word and insert a space.

Clear: Press to delete a single space or character. Hold to delete the whole message.

Punctuation: In T9 mode, press to insert punctuation in a word and complete a sentence.

# Contacts in Your Phone's Memory

# The Basics of Storing Contact Entries

- From standby mode enter the phone number you want to save (up to 32 digits).
- 2. Press Left Soft Key 🖅 Save.
- Select either Save New or Update Existing.
- 4. Use ( to highlight a Label and press ...

  Mobile 1/ Home/ Work/
  Mobile 2/ Fax

#### Note

Use **Update Existing** to add another phone number to a contact already stored in memory.

 Enter a name for the phone number (up to 22 characters) and press . A confirmation message is displayed briefly.

# Phone Numbers With Pauses

When you call automated systems, such as voice mail or credit billing numbers, you often have to enter a series of numbers to navigate through the system. Instead of entering these numbers by hand, you can store the numbers in your Contacts separated by special pause characters (W, P). There are two different types of pauses you can use when storing a number:

#### Wait (W)

The phone stops dialing until you press Left Soft Key Release to advance to the next number.

### Pause (P)

The phone waits 2 seconds before sending the next string of digits.

## Contacts in Your Phone's Memory

#### Storing a Number with Pauses

- 1. Press Menu.
- 2. Press 5 M Contacts.
- 3. Press 1 New Contact.
- 4. Enter a name (up to 22 characters) and enter a
- 5. Press Right Soft Key Options.
- 6. Press 4 9h Wait or 5 kl Pause.
- 7. Enter additional number(s) then press .

### Adding a Pause to an Existing Number

- Press Contact List to display your Contacts alphabetically.
- 2. Use to highlight the Contact entry to edit, then press .
- 3. Press Left Soft Key 🖅 Edit.
- 4. Use 🚺 to highlight the number.
- 5. Press Right Soft Key **Options**.
- 6. Press 4 shi Wait or 5 jul Pause.
- 7. Enter additional number(s), then press ...

# Searching Your Phone's Memory

The AX300 phone is able to perform a dynamic search of the contents in your phone's memory. A dynamic search compares entered letters or numbers against the entries in your Contacts. A matching list is displayed in descending order. You can then select a number from the list to call or edit.

# Scrolling Through Your Contacts

- 1. Press Contact List to display your Contacts alphabetically.
- 2. Use 🛟 to scroll through the list.

#### Searching by Letter

- Press Contact List to display your Contacts alphabetically.
- Press (or press repeatedly) the key on the keypad that corresponds with the search letter.

#### **Accessing Options**

- 1. Press Contact List.
- Use to highlight a
   Contact entry and press Right
   Soft Key Options.
- 3. Select the option you want to access (use then press or press the corresponding number on the keypad):
- 1 Send Message: Send a
  Text Message or Picture
  Message to the selected
  contact.

## Contacts in Your Phone's Memory

- **Delete:** Delete the selected entry from your Contacts.
- **Edit:** Edit the selected contact information.
- 4 on Delete Multiple: Choose from Selective/ All to delete multiple entries at one time.
- Send via Bluetooth: Send a contact(vCard) via Bluetooth\*. In case Bluetooth\* power is not on, a notice pops up to turn Bluetooth\* on.
- 6 Set Speed Dial/ Remove Speed Dial: Set a speed dial or remove the speed dial.
- Set As My Circle/ Remove My Circle: Add the selected number to My Circle, or remove from My Circle.

# Making a Call From Your Phone's Memory

Once you have stored phone numbers in your Contacts, you can place calls to those numbers quickly and easily.

- By pressing Send Key make after searching for a phone number in Contacts or Recent Calls and highlighting it.
- By using Speed Dialing.

#### From Contacts

- 1. Press Contact List to display your Contacts.
- 2. Use to highlight the Contact entry, then press .
- 3. Use 🐧 to highlight the phone number.
- 4. Press to place the call.

#### From Recent Calls

- 1. Press Menu.
- 2. Press 6 mo Recent Calls.
- 3. Use 🛟 to highlight the type of recent call, then press 🐷.

All Calls/Missed Calls/ Received Calls/ Dialed Calls

- 4. Use 🛟 to highlight the phone number.
- 5. Press to place the call.

## Speed Dialing

For a single-digit Speed Dial, press and hold the digit or press the digit, then press . For a double-digit Speed Dial, press the first digit and hold the second digit or press the first and second digits, then press

# **Using Phone Menus**

## Messaging

## Messaging

The phone can store up to 435 messages. The AX300 supports up to 1000 characters. The information stored in the message is determined by phone model and service capabilities. Other limits such as available characters per message may exist; please check with your service provider for system features and capabilities.

## 1. New Text Message

Allows you to send text messages, pages, and e-mail transmissions. Each message will be formatted and sent according to the destination address.

# The Basics of Sending a Text Message

1. Press ( , 1 ), 1 in from standby mode.

- 2. Enter the recipient's address.
- 3. Press to access the message screen.
- 4. Use the alphanumeric keypad to type your message (text or e-mail).
- 5. Press Send.

A confirmation message is displayed.

# Select Recipient(s) Using Options

- 1. Press , 1 in from standby mode.
- Press Right Soft Key \underset Options.
- 3. Use to highlight an option and press .

**Contacts** To select a recipient from your Contact List.

Recent Calls To select a recipient from your Recent Calls.

Recent Messages Choose Inbox/ Sent to select a recipient from your Recent Messages.

**Groups** Select a recipient from your Groups.

General/ Family/ Friends/ Colleagues/ Business/ School

**Cancel** Cancels editing your message.

4. Complete your message and send or save it.

# Customize Your Text Message Using Options

While you are composing the text of a message you can insert customized text.

- 1. Press 🐯 , 1 3 , 1 3 from standby mode.
- 2. Enter the recipient's address.
- 3. Use 🗘 or press 🐷 to

highlight the Message window.

- 4. Press Right Soft Key \( \backslash
  Options.
- 5. Use to highlight an option and press .

Add Graphic/ Animation/ Sound/ Templates/ Signature

#### **Text Format**

Normal

Alignment/ Font Size/ Font Style/ Text Color/ Background Save As Draft/ Templates Priority Level Normal/ High Callback # On/ Off Delivery Notice Enhanced/

Cancel Cancels editing your message.

Complete your message and send or save it.

## Messaging

#### Message Icon Reference

#### Inhox

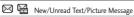

Opened/Read Text/Picture Message

New/Unread Notification Message

Opened/Read Notification Message

● Priority High

MMS New/Read Priority High

#### Sent

Failed Text/Picture Message

Failed Multiple Text/Picture Messages

Sent Message Pending

Multi Messages Pending

Sent Text/Picture Message

Multiple Text/Picture Messages in transfer

Text/Picture Message delivered

Multiple Messages delivered

#### Drafts

帰

Draft Text Message

Draft Picture Message

## 2. New Picture Message

Allows you send messages with Text, Image and Audio.

- 1. Press , 1 de , 2 abc from standby mode.
- 2. Enter the recipient's address, or press Right Soft Key Options to search Contacts, and press to select the desired contact.
- 3. Press to access the Text field.
- 4. Use the alphanumeric keypad to type your message.
- 5. Press to highlight the lmage field, press Left Soft KeyAdd, highlight an option, and press to select:

## Image/ Take Photo

6. Use to highlight a picture, then press Left Soft Key 
Set.

7. With the Audio field highlighted, press Left Soft Key Add, highlight an option, and press to select:

My Audios/ Default

- 8. Use 🐧 to highlight a sound, then press Left Soft Key 🖃 Set.
- With the Subject field highlighted, use the alphanumeric keypad to type your subject.
- Use Right Soft Key Options.
- 11. Use 🗘 to highlight an option and press 🐷 .
- \* Editing the Receiver

  Contacts/ Recent Calls/
  Recent Messages/ Groups/
  Online Album/ Cancel

Editing the Text

Preview Shows your message before sending.

Add Templates/ Signature/ Slide

Go to Previous Slide/ Next Slide

Save As Draft/ Templates
Priority Level Normal/ High

Delivery Notice Informs you that the message has been successfully delivered to the recipient.

Enhanced/ Normal

Remove Image/ Audio/ Slide Cancel Cancels the contents of message field.

Editing Image

Preview/ Add Slide/ Go to/ Save As Draft/ Priority Level/ Delivery Notice/ Remove/ Cancel

## Messaging

\* Editing Audio

Preview/ Add Slide/ Go to/ Save As Draft/ Priority Level/ Delivery Notice/ Remove/ Cancel

Editing Subject

Preview/ Add/ Go to/ Save As/ Priority Level/ Delivery Notice/ Remove/ Cancel

12. Press to send.

### 3. Inbox

The phone alerts you in 3 ways when you receive a new message by:

- Displaying a notification message on the screen.
- Displaying the message icon
   (It blinks when the
   message is urgent).
- Sounding an alert tone or

vibrating, depending on your personal phone settings.

Received text messages, page messages, picture messages and e-mail lists may be searched and the contents viewed. Received messages are displayed from newest to oldest.

#### Viewing Your Inbox

Up to 300 received messages can be stored in the Inbox.

- 1. Press , 1 , 3 def from standby mode.
- 2. Use 🛟 to highlight an inbox message.
- Press Left Soft Key Reply to reply, Chat to start a chat session with the sender, or Right Soft Key Options to view the message and access additional options.

For text messages: View/ Change View Type/ Delete/ Forward/ Save Contact/ Lock(Unlock)/ Message Info/ Delete Multiple

For picture messages: Delete/ Forward/ Save Contact/ Lock(Unlock)/ Message Info/ Delete Multiple

#### Note

For picture messages, press View to view the message.

4. While viewing the selected message, press Left Soft Key Peply to reply, Chat to start a chat session with the sender (not available with picture messages), or Right Soft Key Options to view additional options.

**Delete** Deletes the selected message.

Forward Forwards a received message to other destination address(es).

Save Contact Stores the callback number, e-mail address, and numbers in the received message into your Contacts.

Save as Templates Stores the message as a template for future messages.

Call Back Calls the number in the received message.

Go to website Accesses the website by starting Axcess Web (for messages with a URL).

**Lock/Unlock** Locks or unlocks the selected message.

Message Info Displays specific information about the selected message.

# Messaging

#### Note

For picture messages: Play Again/ Delete/ Forward/ Save Contact/ Save Media/ Lock(Unlock)/ Go to Website/ Message Info

#### 4. Sent

Up to 100 sent text messages or picture messages can be stored in the Sent folder. Access the Sent message list to view contents of sent messages and verify whether the transmission was successful or not.

- 1. Press ( , 1 a , 4 shi from standby mode.
- 2. Use to highlight a sent message. Press Left Soft Key Resend to resend the message to the recipient, View to view the message, or Right Soft Key Options to access additional options.

## Delete/ Forward/ Save Contact/ Lock/ Message Info/ Delete Multiple

3. While viewing the selected sent message, press Left Soft Key Resend to resend the message to the recipient, or Right Soft Key Options to access additional options.

**Delete** Deletes the selected message.

Forward Forwards a sent message to other destination address(es).

Save Contact Stores the recipient's contact information in your Contacts.

Save as Templates Stores the message as a template for future messages.

Lock/Unlock Locks or unlocks the selected message.

Message Info Displays specific information about the selected message.

#### Note

For picture messages: Play Again/ Delete/ Forward/ Save Contact/ Save Media/ Lock(Unlock)/ Go to website/ Message Info

#### 5. Drafts

Displays messages saved as Drafts.

- 1. Press , 1 , 5 H from standby mode.
- 2. Use 🐧 to highlight a Draft message.
  - Press Edit.
  - Press Right Soft Key 
     Options.

**Delete** Deletes the selected message from the Drafts.

Save Contact Stores the recipient's contact information in your Contacts.

**Lock/Unlock** Locks or unlocks the selected message.

Delete Multiple Select Selective/ All to delete multiple messages at one time.

# Messaging

#### 6. Voicemail

Allows you to check how many new voice messages you have in your Voicemail box. You can access your Voicemail box from this menu to listen to your voice messages. Your phone will alert you when you receive a new voice message.

#### Checking Your Voicemail Box

- 1. Press (%), 1 &, 6 mo from standby mode.
- Choose from the following options:
- Press Left Soft Key Clear to clear the voicemail counter.
- Press to listen to the message(s).
- Press Right Soft Key Exit to return to the Messaging menu.

## 7. Templates

Allows you to view, edit, add, and erase text phrases. These text strings allow you to reduce manual text input into messages.

- 1. Press , 1 , 7 pages from standby mode.
- 2. Press Left Soft Key New to create a new template.

Enter text and press to save the template.

3. Use to highlight a template and press Right Soft Key Options, then highlight an option and press to select:

#### Delete/Fdit

## 8. Settings

Allows you to configure 9 settings for messages.

- 1. Press , 1 & , 8 w from standby mode.
- 2. Use to highlight All
  Messages/ Text Message/
  Picture Message/ Edit
  Voicemail # then press .
- 3. Use to highlight one of the settings and press to select it.

# Message Settings Sub-Menu Descriptions

#### All Messages

 Auto Save (Auto Save/ Prompt/ Do Not Save)
 With this feature on, messages are automatically saved in the Sent folder when transmitted.

#### 2. Auto Delete (On/ Off)

With this feature on, read messages are automatically deleted when you exceed the storage limit.

#### 3. Entry Mode

Allows you to select the default text input mode: T9Word, Abc, or 123.

- Signature (On/ Off/ Edit)
   Allows you to make/edit a signature to automatically send with your messages.
- Speed Messaging (On/ Off)
   This feature allows you to speed dial text and picture messages.

#### For example:

1. Assign the number 2 as a speed dial for one of your

# Messaging

#### Contacts.

 Compose a new text or picture message. In the destination address window, hold down the number 2 key instead of entering the address, and the message will be automatically sent to that Contact.

#### Text Message

#### 1. Auto View (On/ Off)

When set to On, new messages will automatically display on your screen when they are received.

#### 2. Auto Play (On/ Off)

Allows the display to automatically scroll down while viewing messages.

#### 3. Callback # (On/ Off/ Edit)

With this feature on, you can input the callback number that will be automatically

included when you send a message.

#### Picture Message

#### 1. Auto Receive (On/ Off)

With this set to On, attached content will automatically download when a new picture message is received.

#### Edit Voicemail #

Allows you to manually enter the access number for Voicemail Service. This feature should only be used when a VMS (Voicemail Service) access number is not provided by the network.

# Messaging/ Axcess Shop

#### 9. Delete All

Allows you to erase the messages stored in your Inbox, Sent, or Saved message folders. You can also erase all messages at the same time.

- 1. Press , 1 & , 9 wyz from standby mode.
- 2. Use to highlight an option: Delete Inbox/ Delete Sent/ Delete Drafts/ Delete All Messages then press .
- 3. Use to highlight Yes/ No and press ...

# **Axcess Shop**

Axcess<sup>SM</sup> Shop allows you to do more than just talk on your phone. Axcess Shop is a technology and service that allows you to download and use applications on your phone. With Axcess Shop, it is quick and easy to personalize your phone to suit your lifestyle and tastes. Just download the applications that appeal to you. With a wide range of software available, from ringtones and wallpapers to games and productivity tools, you can be assured that you will find something useful, practical, or downright entertaining.

#### **Downloading Applications**

You can download applications and use Axcess Shop anywhere on the network, as long as your handset has a digital signal

# **Axcess Shop**

available. Most applications do not use a network connection while in use.

#### Incoming Calls

While downloading an application, incoming calls will automatically be sent to your Voicemail, if available. If you do not have Voicemail, downloading will not be interrupted by an incoming call, and the caller will receive a busy signal.

When using applications, an incoming call will automatically pause the application and allow you to answer the call. When you complete your call, you can resume using the application.

# 1. Axcess Shop

Allows you to download selected applications while displaying the Axcess Apps application list

relayed from the Axcess Apps server connection.

- 1. Press , 2 abc , 1 from standby mode.
- 2. Read the displayed message and press .
- 3. Use to highlight Shop Now and press .
  - or -

Press • , use • to highlight Catalog or Search, and press • .

#### **sShortcut**

Pressing the right arrow key from standby mode will start Axcess Apps.

#### Note

If you try to download an application when the file memory is full, the following message will be displayed: "File Memory is full. To make enough storage space to install this app, the following app(s) will be temporarily disabled:....You can restore disabled apps by simply starting them, at no additional purchase cost. Proceed?" If you select Yes, the app(s) will be disabled.

#### 2. Axcess Info

Allows you to set the Airtime Charge Warning message that pops up when Axcess Apps is started to ON or OFF.

- 1. Press , 2 abc , 2 abc from standby mode.
- 2. Press Left Soft Key Yes, or Right Soft Key No.

#### Managing Your Axcess Apps Applications

Download new applications and delete old ones at anytime.

#### **Deleting Applications**

The only way to remove an application from your phone's memory is to Delete it. To restore an application once it has been deleted, you will be charged to download it again.

- 1. Navigate to Axcess Apps.
- 2. Use to highlight the application you wish to delete and press Left Soft Key Options.
- 3. Use to highlight Delete and press •.
- 4. Press Left Soft Key 🖅 Yes.

## Axcess Web

#### **Axcess Web**

The Axcess Web feature allows you to view Internet content. Accessibility and selections within this feature are dependent upon your service provider. For specific information on Axcess Web access through your phone, contact your service provider.

#### 1. Start Browser

Allows you to initiate an Axcess Web session.

- 1. Press ( , 3 def , 1 & from standby mode.
- 2. Read the displayed message and press .
- 3. After a few seconds, you will see the home page.

Ending an Axcess Web Session End an Axcess Web session by pressing ...

# Navigating Through the Browser

On-screen items may be presented in one of the following ways:

#### Numbered options

You can use your numeric keypad or you can select the items by moving the cursor and pressing the appropriate Soft Key(s).

#### • Links embedded in content

You can act on the options or the links by using the Soft Keys at the bottom of the display screen.

#### Text or numbers

You can select the items by moving the cursor and pressing the appropriate Soft Keys.

#### Scrolling

Use to scroll through the content if the current page does not fit on one screen. The currently selected item is indicated by a cursor on the screen.

#### Fast Scrolling

Press and hold to quickly move the cursor up and down on the current screen.

#### Scrolling by Page

Press the Side Keys to move up or down one page at a time.

#### Soft Keys

To navigate to different screens or select special functions, use the Soft Keys. The functions associated with the Soft Keys can change for each page, and depend on each highlighted item.

#### Left Soft Key 🖃

Left Soft Key 📝 is used primarily for first options or selecting an item, but its function may change depending on the content displayed.

## Right Soft Key 🔚

Right Soft Key is used primarily for secondary options or a menu of secondary options.

# Entering Text, Numbers, or Symbols

When prompted to enter text, the current text entry mode appears above the Right Soft Key as ABC, abc, 123, WORD, word. To change the input mode, press Right Soft Key , use to highlight an option, then press .

## Axcess Web

# Clearing Out Text/Numbers Entered

When entering text or numbers, press BACK to clear the last number, letter, or symbol. Press and hold BACK to clear the input field completely.

# Initiating a Phone Call From Mobile Web

You can make a phone call from Mobile Web if the site you are using supports the feature. The browser connection is terminated when you initiate the call. After you end the call, your phone returns to the screen from which you initiated the call.

# 2. Web Messages

Allows you to view Web messages. If there are any browser messages, the list is displayed from newest to oldest. 1. Press , 3 der , 2 acc from standby mode.

Your list of Web messages is displayed.

## 3. Web Settings

Allows you to select a browser alert sound.

- 1. Press ( 3 def ), 3 def from standby mode.
  - Prompt
    Use ; to highlight an option and press .

At Start/ At End/ Both/ None

Alert Beep
 Use to highlight an
 option and press .

Mute/ 2 Beeps/ 4 Beeps

## Multimedia

View, take, and trade your digital pictures right from your wireless phone.

## 1. Take Photo

- 1. Press , 4 , 1 in from standby mode.
- Set the brightness , zoom
   and press Right Soft Key
   Options to change other settings.
  - Use 🗘 to highlight an option and press 🐷 .

View Mode Fit to Screen/ Landscape

Resolution 640X480/ 320X240/ 176X144/ 160X120

Quality Fine/ Normal/ Economy

Zoom

#### Brightness

Night Mode On/ Off
Self Timer Off/ 3 Seconds/
5 Seconds/ 10 Seconds

White Balance Auto/Sunny/ Cloudy/Tungsten/Fluorescent

Color Effects Color, Sepia, Mono, Negative

Template On/Off

Shutter Sound None/ Sound 1/ Sound 2/ Sound 3/ Say Cheese

Multishot Off/ 3 shots/ 6 shots

AxcessMyPics Reminder Enable/ Disable

- 3. Take a picture by pressing .
- 4. Press Right Soft Key Delete, Sond, or Left Soft Key Save. Choose from the following save options:
  - Save

## Multimedia

- Set As
- 1. Main Screen
- 2. Front Screen
- 3. Picture ID

The picture is stored in Gallery.

 Save to AxcessMyPics.com Only

#### 2. Record Voice

Allows you to add, listen to, and erase short verbal reminders.

- 1. Press (a, 4 ghi), (2 abc) from standby mode.
- 2. Press Record to record a new voice memo.
- 3. Talk into the microphone, then press Stop.
- 4. Before saving the memo, press Right Soft Key Options to choose from the following: Rename/ Delete

Press Left Soft Key (left soft key icon) Save to save. The default memo title is the date and time of recording.

## 3. Images

Allows you to select images to customize your phone's Main Screen, Front Screen, or Picture ID.

- 1. Press , 4 ohi , 3 dof from standby mode.
- 2. Use to highlight My Images/ Default then press .
- 3. Use to highlight the image you want to display.
  - Press Right Soft Key
     Options to access additional options. Use to highlight an option and press

For My Images: Set as/ Take

Photo/ Delete/ Rename/ Lock(Unlock)/ List View/ Information/ Delete Multiple/ Sort by/ Send Via Bluetooth/ Send to AxcessMyPics.com

For Default: Set as/List View(Icon View)/Information

- Press View to view the selected image.
- Press Left Soft Key Send to send the selected image to somebody else. (This option is only available in My Images).

#### 4. Audios

Allows you to choose audio clips.

- 1. Press ( , 4 shi , 4 shi from standby mode.
- 2. Press Left Soft Key Voice to record an audio clip.
  - Press Left Soft Key

Audio to access My Audios list.

- Press Record to begin recording.
- While recording, press Left Soft Key Pause to pause, or Stop to stop recording.
- When you are finished recording, press Left Soft Key Save to save the audio clip, Send to send the audio clip to somebody else, or Right Soft Key Options to access additional options. Use to highlight Rename/ Delete and press ...
- 3. Use ; to highlight My

  Audios/ Default and press
- 4. Use 🗘 to highlight the

## Multimedia

#### audio clip.

- Press Left Soft Key —
   Send to send the selected audio clip to somebody else.
- Press Play to play the selected audio clip.
- Press Right Soft Key
   Options to access additional options. Use to highlight an option and press

For My Audios: Record Voice/ Delete/ Rename/ Lock(Unlock)/ Information/ Delete Multiple/ Sort By/ Send Via Bluetooth

For Default: Set as/ Information

#### 5. Shuffle

Allows you to set your wallpaper and ringtone to change randomly. If you turn off the phone, the setting is deactivated.

- 1. Press , 4 shi , 5 jil from standby mode.
- 2. Use to highlight
  Ringtone List/ Wallpaper List
  then press .
- Press Left Soft Key Add to add new ringtones or wallpapers.
- 4. Use to highlight the desired ringtones or wallpapers and press to select them.
- Press Left Soft Key Done
  when you are finished selecting
  the ringtones or wallpapers you
  wish to add.

#### Contacts

The Contacts Menu allows you to store names, phone numbers and other information in your phone's memory. When you access your Contact List, the number in parentheses represents the number of entries you have stored (up to 1000).

#### 1. New Contact

Allows you to add a new contact to your Contact List.

#### Note

Using this submenu, the number is saved as a new Contact. To save the number into an existing Contact, edit the Contact entry.

- 1. Press , 5 M , 1 from standby mode.
- 2. Enter the name, then press

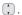

- 3. Highlight the field you wish to store the contact information in.
- 4. Enter the phone number or e-mail address.
- Continue adding the desired contact information to the entry.
- When you are finished entering the desired contact information, press Save to save the entry into your Contact List.

#### 2. Contact List

Allows you to view your Contact List.

1. Press ( , 5 M , 2 abc from standby mode.

## Contacts

- 2. Choose from the following options:
  - Press to scroll through your Contacts alphabetically.
  - Press Right Soft Key
     Options to select one of the following:

Send Message/ Delete/ Edit/ Delete Multiple/ Send via Bluetooth/ Set Speed Dial(Remove Speed Dial)/ Set As My Circle(Remove My Circle)

- Press View to view the Contact's information.
- Press Left Soft Key 
   New to store new contact information.

# 3. My Circle

Allows you to assign some of your Contacts as your favorites,

and quickly send messages to them.

- 1. Press , 5 kl , 3 dof from standby mode.
- 2. Use to highlight the location you wish to store the Contact in.
- 3. Press Right Soft Key ☐
  Options to access an
  additional option. Press ☑
  to select Alert Reminder. Use
  ① to highlight Enable/
  Disable and press ☑.
- 4. Press Assign to assign a Contact as one of your favorites.
- On an existing My Circle entry: Press Left Soft Key 
   Message to quickly send a text message or a picture message. Press Right Soft Key

Options to access additional options. Use to select an option and press

Change/ Remove/ Remove All/ Alert Reminder

# 4. Groups

Allows you to view your grouped Contacts, add a new group, change the name of a group, or delete a whole group.

- 1. Press ( , 5 kl , 4 shl from standby mode.
- 2. Choose from the following options:
  - Use to highlight a group, then press W View to view the Contacts in the selected group.
  - Press Left Soft Key New to add a new member to the group.

Press Right Soft Key 
 Options to choose from the following options:

Delete/ Send Message/ Rename Group/ Set Ringtone/ Delete All

# 5. Speed Dials

Allows you to view your Speed Dials list, designate new Speed Dials, or remove Speed Dial designations entered in your Contacts.

- 1. Press 🐷 , 5 μ , 5 μ from standby mode.
- 2. Use 🛟 to highlight the desired Speed Dial location (or enter the Speed Dial digit), and press 🖫 Assign.
- 3. Use 🛟 to highlight the Contact then press 🐷 .
- 4. Use 🗘 to highlight the

## Contacts/ Recent Calls

number, then press .

A confirmation message is displayed.

# 6. My Name Card

Allows you to view all of your personal Contact information including name and phone numbers.

- 1. Press , 5 M, 6 mm from standby mode.
- 2. Use to highlight the feature you wish to edit, and press Left Soft Key FEdit.

#### Note

You cannot edit Your Mobile 1 number, but you can add additional phone numbers.

## **Recent Calls**

The Recent Calls Menu is a list of the last phone numbers or Contact entries for calls you placed, accepted, or missed. It is continually updated as new numbers are added to the beginning of the list and the oldest entries are removed from the bottom of the list.

#### Note

To view a quick list of all your recent calls, press Send Key from standby mode.

#### 1. All Calls

Allows you to view the list of missed, received and dialed calls; up to 120 entries.

1. Press , 6 mo, 1 from standby mode.

- 2. The history of all calls is displayed.
- 3. Use 🛟 to highlight an entry.
- Press Left Soft Key Message to send a text message or a picture message to the number.
- Press View to view information about the entry.
- Press Right Soft Key Options to access additional options.
- 7. Press TALK to call the number.

#### 2. Missed Calls

Allows you to view the list of missed calls; up to 40 entries.

- 1. Press , 6 mno, 2 abc from standby mode.
- 2. The history of missed calls is

displayed.

#### 3. Received Calls

Allows you to view the list of incoming calls; up to 40 entries.

- 1. Press , 6 mno , 3 def from standby mode.
- 2. The history of incoming calls is displayed.

### 4. Dialed Calls

Allows you to view the list of outgoing calls; up to 40 entries.

- 1. Press (%), 6 mno, 4 ghl from standby mode.
- 2. The history of outgoing calls is displayed.

#### 5. Call Timer

Allows you to view the duration of selected calls.

## Recent Calls

- 1. Press (K), 6 mno, 5 Jkl from standby mode.
- 2. Use to highlight a call list, then press .

Last Call/ Home Calls/ Roam Calls/ All Calls

#### 6. Data

Allows you to view the list of data calls; up to 40 entries.

- 1. Press , 6 mo, 6 mo from standby mode.
- 2. Use ( to highlight an entry.

#### 7. Data Counter

Allows you to view the amount of data that has been received and sent.

1. Press , 6 mno , 7 pars from standby mode.

2. Use 🕠 to highlight a data call list.

Received Data/ Sent Data/ All Data

- Press Left Soft Key Reset to set the selected data counter to 0. (All Data counter cannot be reset).
- 4. Press when you are finished

## Bluetooth®

The AX300 is compatible with devices that support the Bluetooth® headset and handsfree profile(s). You may create and store 20 pairings within the AX300 and connect to one device at a time. The approximate communication range for Bluetooth® wireless technology is up to 30 feet (10 meters).

#### Bluetooth® QD ID B013582

#### Note

Read user guide of each *Bluetooth*<sup>®</sup> accessory that you are trying to pair with your phone because the instructions may be different.

#### Note

The Bluetooth® features available on this handset may not be compatible with all Bluetooth® enabled devices. Your service provider or handset manufacturer cannot be held responsible for compatibility issues with devices not sold by the service provider or handset manufacturer.

## 1. Paired Devices

Pairing is the process that allows the handset to locate, establish and register 1-to-1 connection with the target device.

# To pair a new Bluetooth® device

- 1. Press , 7 pqs , 1 from standby mode.
- 2. Press Left Soft Key Search.
- 3. Select New Search/ Last

## Bluetooth®

#### Search.

- Follow the Bluetooth®
   accessory instructions to set
   the device to pairing mode.
- If Bluetooth® power is set to off, you will be prompted to turn power on. Highlight Yes
   and press ().
- 6. The device will appear in the Add New Device menu once it has been located. Highlight the device and press ...
- The handset will prompt you for the passkey. Consult the Bluetooth® accessory instructions for the appropriate passkey (typically "0000" - 4 zeroes). Enter the passkey and press
- 8. Once pairing is successful, select Yes 1 and press

- to connect with the device.
- Once connected, you will see the device listed in the Paired Devices menu.

#### 2. Power

Allows you to set the power On/Off.

- 1. Press , 7 pays , 2 abc from standby mode.
- 2. Use to select a setting, then press .

On/Off

#### Note

By default, your device's *Bluetooth*<sup>®</sup> functionality is turned off.

# 3. My Visibility

Allows you to set the visibility of your Bluetooth® device.

Bluetooth®

- 1. Press , 7 pars, 3 def from standby mode.
- 2. Use 🕻 to select a setting, then press 🐷 .

Visible/ Hidden

#### Note

If you turn on My Visibility, your device is able to be searched by other in-range *Bluetooth*® devices.

# 4. My Bluetooth Name

Allows you to edit the name of the *Bluetooth*<sup>®</sup> device.

- 1. Press , 7 pers , 4 phi from standby mode.
- 2. Hold down BACK to clear the existing name.
- 3. Use the alphanumeric keypad to enter a new alias.
- 4. Press to save and exit, or Right Soft Key Cancel to

cancel editing.

## 5. My Bluetooth Info

Allows you to view information about your phone's Bluetooth® feature.

1. Press , 7 pars, 5 jkl from standby mode.

### Tools

#### Tools

Your phone tools include: Voice Command, My Menu, Alarm Clock, Calendar, Ez Tip Calc, Notepad, Calculator, World Clock, Stopwatch, and Unit Converter.

#### 1. Voice Command

Allows you to make phone calls quickly and easily by voice. Your phone recalls the number from your Contacts, displays it briefly, and then dials it. This menu also includes a feature for those who are driving or blind. It delivers time and date information by voice and allows you to check missed calls, messages and Voicemail messages.

- 1. Press , 8 tw , 1 d , 1 d from standby mode.
- 2. When prompted, say "Call".
- 3. When prompted, say the

name or phone number of the Contact you want to call. The phone will ask you to confirm the name or phone number before dialing.

Call <Name> or <Number>/
Voicemail/ Missed Calls/
Messages/ Time & Date/
Help

## 2. My Menu

Allows you quick access to your favorite menus. A maximum of 12 items can be stored in My Menu.

- 1. Press , 8 tuy, 2 abc from standby mode.
- 2. Select the location of your choice by using 🗼, then press 🖼 .
- 3. Select the menu you wish to add to My Menu by using , then press .

#### 3. Alarm Clock

Allows you to set up to five alarms. At the alarm time, any set alarm will sound the tone of your choice, and an alarm message will be displayed on the LCD screen.

- 1. Press , 8 tw, 3 def from standby mode.
- 2. Use ( to highlight the alarm you wish to set, then press to select it.
- 3. Press Left Soft Key **Set** to set the alarm time.
- 4. Use to highlight Repeat (recurrence setting).
- Press to select one of the following.
   Once/ Daily/ Mon Fri/ Weekends
- 6. Use 🐧 to highlight Ringtones, press Left Soft Key

- Set and select a ringtone.
- 7. Press Save.

#### 4. Calendar

Allows you to store and access your agenda(s). Simply enter your appointments in the Calendar, and your phone will alert you with a reminder.

- 1. Press (%), 8 tuv, 4 ghi from standby mode.
- 2. Use to highlight the scheduled day.
  - Moves cursor to the left.
  - Moves cursor to the right.
  - Moves to the previous week.
  - Moves to the next week.
- 3. Press Left Soft Key New.
- 4. Use 🗘 to highlight the field

#### Tools

you wish to edit, then press Left Soft Key **Set** to edit your schedule information:

- Set Time
- Subject
- Reminder
- Repeat
- Repeat End
   Ringtone
- 5. Press Save.

## 5. Ez Tip Calc

Allows you to quickly and easily estimate the tip and total amount of a bill by inputting the bill amount before tip, the tip percentage, and dividing it by the number of people paying.

1. Press ( , 8 tw , 5 kl from standby mode.

# 6. Notepad

Allows you to add, read, edit, and erase notes to yourself.

1. Press ( , 8 tuv , 6 mno from

standby mode.

- 2. Press Left Soft Key New to write a new note.
- Type the note, then press :
   A confirmation message is displayed briefly, then the list of your notes is displayed.

#### Viewing a Notepad Entry

- Access Notepad and highlight an entry.
- 2. To erase, press Right Soft Key Options.
  - 1 B Delete 2 abc Edit
  - 3 def
     Delete All

To edit a note, highlight the entry, then press View and press Left Soft Key Edit. Or press Right Soft Key Options and Lee Edit.

#### 7. Calculator

Allows you to perform simple mathematical calculations. You can enter numbers up to the sixth decimal place.

- 1. Press ( , 8 tuv , 7 pqrs from standby mode.
- 2. Enter data.
  - Use keypad to enter numbers.
  - Use \* ... to enter decimals.
  - Press Left Soft Key Clear to clear the entry.
  - Press Right Soft Key
     Operator for additional calculating options.
  - Use the Navigation Key to enter functions (x, /, +, -).
  - Press to complete equation.

#### 8. World Clock

Allows you to determine the current time in another time zone or country.

- 1. Press , 8 tw, 8 tw from standby mode.
- 2. Use •• to scroll through Continents.
- 3. Press to select the highlighted Continent.
- 4. Use to scroll through all available cities on the map.
- Press Right Soft Key Cities to select a specific city.
- Press Left Soft Key Set
   DST to turn Daylight Savings
   Time on or off.

# 9. Stopwatch

Stopwatch is available just as common stopwatches we see and

# Tools/ Settings

use in daily life.

- 1. Press , 8 tw, 9 wyz from standby mode.
- 2. Press Start to start, and press Stop to stop.
  - You can use the Lap function by pressing Right Soft Key Lap to record up to 20 laps and lap times.
- 3. Press Left Soft Key **Reset** to reset.

#### 0. Unit Converter

Allows you to convert units of measurement: Length, Area, Mass, Volume, and Temperature.

1. Press (8 tuv), onext from standby mode.

# **Settings**

#### 1. Sound

Options to customize your phone's sounds:

#### 1.1 Ringers

Allows you to assign ringtones for incoming calls.

- 1. Press (%), [9\*\*vyz], [1 &, [1 &] from standby mode.
- Select All Calls/ Caller ID/ No Caller ID/ Restricted Calls/ Shuffle/ Buy Ringtones.
- 3. Select My Audios or Default.
- 4. Use 🐧 to highlight the ringtone.
- 5. Press Play to preview the ringtone, and Left Soft Key
  Set to set the ringtone to your phone.

#### 1.2 Volume

Allows you to customize various volume settings.

- 1. Press (N), (9 wyz), (1 &), (2 abc) from standby mode.
- Select Master Volume/ Keypad/ Earpiece/ Speaker.
- 3. Use , to adjust the volume of the ringer, then press to save the setting.

#### 1.3 Message Alerts

Allows you to select the alert tone for a new message, and set the frequency of the Message Reminder.

- 1. Press ( , 9 wyz , 1 a , 3 def from standby mode.
- Select Text Message/ Picture Message/ Voicemail/ All Messages/ Message Reminder.

- 3. Use 🐧 to highlight My Audios/ Default and press 🖼 .
- 4. Use to highlight a sound and press Play to preview the sound, then press Left Soft Key F Set to set the sound as an alert.

For Message Reminder, choose from the following options: Once/ Every 2 Minutes/ Every 15 Minutes/ Off

## 1.4 Alert Type

Allows you to select the alert types.

- 1. Press ( , 9 work , 1 ), 4 shi from standby mode.
- Use to highlight the alert you wish to edit.
   Call Alert/ Message Alerts/ Schedule Alert/ Alarm Alert

# Settings

- 3. Use to scroll through the alert types.

  Ring Only/ Vibrate Only/
  - Ring Only/ Vibrate Only/ Ring & Vib
- 4. Press to save.

#### 1.5 Service Alerts

Allows you to set any of the 3 Alert options to On or Off.

- 1. Press (), 9 wyz, 1 &, 5 kl from standby mode.
- 2. Select an alert option.

#### 1.5.1 Minute Beep

Alerts you 10 seconds before the end of every minute during a call.

#### 1.5.2 Call Connect

Alerts you when the call is connected.

#### 1.5.3 Back to Top

Alerts you when you scroll to the end of a menu list.

#### 1.5.4 Low Battery

Alerts you when the battery charge level is low.

#### 1.6 Power On/Off Tone

Allows you to set the phone to sound a tone when the phone is powered on and off.

- 1. Press ( , 9 wyz , 1 ), 6 mno from standby mode.
- 2. Use 🐧 to set to On/ Off, then press 🐷 .

## 1.7 Flip Tone

Allows you to set a flip tone that will play when you flip your phone open or closed.

1. Press , 9 , 1 , 7 pqs from standby mode.

2. Use 🗘 to set to On/ Off, then press 🐷 .

# 2. Display

Options to customize your phone's display screen.

## 2.1 Wallpaper

Allows you to customize the background that is displayed in standby mode.

- 1. Press (0, 9), (2) abc, (1) rom standby mode.

#### 2.1.1 Main Screen

Highlight an image from My Images or Default, and press Wiew to view the image, and Left Soft Key Set to set it as the

wallpaper.

#### 2.1.2 Front Screen

Highlight an image from My Images or Default, and press Wiew to view the image, and Left Soft Key Set to set it as the wallpaper.

#### 2.1.3 Shuffle

Set Shuffle to On or Off, set it to Main Screen or Front Screen, and set the repeat frequency.

#### 2.1.4 Buy Wallpaper

Purchase wallpapers for your phone.

#### 2.2 Banner

Allows you to enter a string of characters which is displayed on the LCD screen.

1. Press (MENN) , 9 WXXXZ , 2 abc , 2 abc

# Settings

from standby mode.

- 2. Use •• to scroll between On/ Off.
- 3. Use to highlight the message window.
- 4. Input text and press Left Soft Key Abc to change text options, Save to save, or Right Soft Key Cancel to cancel editing your banner.

## 2.3 Backlight

Allows you to set the duration of the Display and Keypad backlighting.

- 1. Press (9), (9), (2) def from standby mode.
- 2. Choose a submenu, then press .

Display/ Keypad

3. Use 🗼 to select a setting, then press 🐷 .

#### 2.4 Menu Style

Allows you to view the Menu as an Icon or List display.

- 1. Press (MRA), 9 woyz, 2 abc, 4 ghl from standby mode.
- 2. Select **Icon** or **List** and press

## 2.5 Languages

Allows you to set the bilingual feature according to your preference. Choose between English and Spanish.

- 1. Press (K), 9 wayz, 2 abc, 5 Jkl from standby mode.
- 2. Use 🐧 to select **English** or **Spanish**, then press 🐷 .

#### 2.6 Clocks & Calendar

Allows you to select the type of clocks displayed on the main LCD or sub LCD.

- 1. Press (%), 9 wyz, 2 abc, 6 mro from standby mode.
- 2. Choose a sub-menu and press

Main Screen/ Front Screen

3. Use 🐧 to highlight an option and press 🐷 .

## 2.7 Font Settings

Allows you to select the type of font displayed on the LCD.

- 1. Press , 9 myz, 2 sbc, 7 pars from standby mode.
- 2. Choose a sub-menu and press

Font Type/ Dial Font Style/ Dial Font Size

3. Use 🗘 to highlight an

option, then press : .
Options for Font Type
LG Arial/ LG Script/ LG Serif

Options for Dial Font Style
Magic/ Digital/ Basic
Options for Dial Font Size

# 3. Security

Normal/Large

The Security menu allows you to secure the phone electronically.

#### 3.1 Lock Phone

Keeps your phone from unauthorized use. Once the phone is locked, it is in restricted mode until the lock code is entered. You can still receive phone calls and make emergency calls. You can modify the lock code by selecting the Change Lock Code option from within the Security menu.

# Settings

- 1. Press , 9 wyz , 3 def from standby mode.
- 2. Enter the four-digit lock code and press .

The default lock code is commonly the last 4 digits of your phone number.

- 3. Press 1 Lock Phone.
- 4. Use 🛟 to select an option, then press 🐷 .

**Unlock** The phone is never locked (Lock mode can still be used.).

Lock The phone is always locked. When locked, you can receive incoming calls and make only emergency calls.

On Power Up The phone is locked when it is turned on.

#### 3.2 Restrictions

Allows you to restrict Calls,

Messaging, Camera or Data.

#### Note

You can receive the incoming calls from saved Contacts on your phone, when Incoming Only is on.

- 1. Press , 9 wsz, 3 def from standby mode.
- 2. Enter the four-digit lock code and press .
- 3. Press 2 abc Restrictions.
- 4. Use 🛟 to select Calls/
  Messaging/ Camera/ Data,
  then press 🐷 .

## 3.3 Emergency #s

Allows you to enter 3 emergency numbers. You can call these emergency numbers and 911, even when the phone is locked or restricted.

- 1. Press (F), 9 woyz, 3 def from standby mode.
- 2. Enter the four-digit lock code and press .
- 3. Press 3 def Emergency #s.
- 4. Press to edit the emergency numbers.
- When you are finished editing the number, press Save to save, or Right Soft Key
   Cancel to cancel editing.

## 3.4 Change Lock Code

Allows you to enter a new four-digit lock code.

- 1. Press (G), 9 moyz, 3 def from standby mode.
- 2. Enter the four-digit lock code and press ...
- 3. Press 4 9hl Change Lock

### Code.

- 4. Press 1 Phone Only or 2 Call & Applications.
- 5. Enter a new 4-digit lock code and press (SC).
- For confirmation, it will ask you to enter the new lock code again.

## 3.5 Reset Default

Allows you to reset your phone to the factory default settings.

- 1. Press (%), 9 wyz, 3 def from standby mode.
- 2. Enter the four-digit lock code and press .
- 3. Press **5** M **Reset Default**.
- A message will pop up that says "Preference settings will be set to factory defaults.

## Settings

Press <OK> to continue."

Press ...

5. Use → to highlight an option and press ₩. Revert/ Cancel.

## 4. Call Settings

The Call Settings menu allows you to designate how the phone handles both incoming and outgoing calls.

## 4.1 Answer Options

Allows you to determine how to handle an incoming call.

- 1. Press (MAN), (9 WOYZ), (4 ghl), (1 and from standby mode.
- 2. Use 🛟 to select a setting, then press 🐷 .

Flip Open/ Any Key/ Send Key Only/ Auto Answer

## 4.2 Auto Retry

Allows you to set the length of time the phone waits before automatically redialing a number when the attempted call fails.

- 1. Press  ${}^{\text{\tiny{MSO}}}$ ,  ${}^{\text{\tiny{9}}}$  wyz ,  ${}^{\text{\tiny{4}}}$  ghi ,  ${}^{\text{\tiny{2}}}$  abc from standby mode.
- 2. Use 🛟 to select a setting, then press 🐷.

Off/ Every 10 Seconds/ Every 30 Seconds/ Every 60 Seconds

### 4.3 One-Touch Dial

Allows you to initiate a speed dial call by pressing and holding the speed dial digit. If set to Off, Speed Dial numbers designated in your Contacts will not function.

1. Press ( , 9 woyz , 4 ghi , 3 def from standby mode.

2. Use 🛟 to select a setting, then press 🐷 .

On/Off

## 4.4 Voice Privacy

Allows you to set the voice privacy feature for CDMA calls as Enhanced or Standard. CDMA offers inherent voice privacy. Check with your service provider for availability.

- 1. Press (SK), 9 wyz, , 4 ghi, 4 ghi from standby mode.
- 2. Use 🛟 to select a setting, then press 🐷 .

Enhanced/ Standard

### 4.5 Auto Volume

When this feature is enabled, it provides a better audio experience by controlling the dynamic range and volume of the sending and receiving voices across different environments and conditions.

- 1. Press ( , 9 woz , 4 ghi , 5 jkl from standby mode.
- 2. Use 🛟 to select a setting, then press 🐷 .

On/Off

## 4.6 Airplane Mode

Only allows you to use features on your phone that do not require wireless communications.

- 1. Press (300), (900), (400), (600) from standby mode.
- 2. Read the displayed message and press (\$\vec{\text{m}}\) to continue.
- 3. Use 🗘 to select a setting, then press 🐷 .

On/ Off

## Settings

### 4.7 TTY Mode

Allows you to attach a TTY (Teletype writer) device, enabling you to communicate with parties also using a TTY device. A phone with TTY support is able to translate typed characters to voice. Voice can also be translated into characters and then displayed on the TTY.

- 1. Press ( , 9 ways , 4 ghi , 7 pars from standby mode.
- 2. Read the displayed message and press to continue.
- 3. Use 🐧 to select a setting, then press 🛣 .

TTY Full/ TTY + Talk/ TTY + Hear/ TTY Off

### 5. PC Connection

Allows you to select the data port.

- 1. Press , 9 wyz, 5 kl from standby mode.
- 2. Use to select a setting, then press .

USB Modem/ Bluetooth/ Closed

## 6. System

The System menu allows you to designate specific system network settings.

### 6.1 Network

## 6.1.1 System Select

Allows you to set up the phone producer's management environment. Leave this setting as the default unless you want to alter system selection as instructed by your service provider.

- 1. Press (%), 9 myz, 6 mno, 1 & ,
- 2. Use to highlight Home
  Only/ Automatic A/
  Automatic B then press ...

### 6.1.2 Set NAM

Allows you to select the phone's NAM (Number Assignment Module) if the phone is registered with multiple service providers.

- 1. Press (N), (9) WM/VZ, (6) Mmoo, (1) (1) (1) (2) (3) (2) (3) (4) (3) (4) (4)
- 2. Use to highlight NAM1 or NAM2, then press .

### 6.1.3 Auto NAM

Allows the phone to automatically switch between programmed telephone numbers corresponding to the service provider area.

- 1. Press (700), 9 (800), 1 (100), 1 (100), 1 (100)
- 2. Use 🛟 to highlight On or Off, then press 🐷 .

### 6.1.4 Serving System

Identifies the channel number of a system that is served as a SID Number. This information should only be used for technical support.

1. Press (600), (900), (600), (100), (100), (

## 6.2 Location

Menu for GPS (Global Positioning System: Satellite assisted location information system) mode.

1. Press ( , 9 wayz , 6 mno , 2 abc from standby mode.

## Settings

### Note

GPS satellite signals are not always transmitted, especially under bad atmospheric and environmental conditions, indoors etc.

## 7. Memory

Allows you to view the memory status of your phone.

- 1. Press , 9 wyz, 7 pqrs from standby mode.

## 8. Software Update

Allows you to check the current software version and update if

needed. Refer to supplied service provider's brochure.

- 1. Press , 9 wyz, 8 tw from standby mode.
- 2. Select Check for Update.
- 3. Select Yes.

## 9. Phone Info

The Phone Info menu provides you with specific information pertaining to your phone model.

- 1. Press , 9 wyz, 9 wyz from standby mode.
- 2. Use to highlight an option and press o, or press the corresponding number key.

My Number/ ESN/MEID/ Icon Glossary/ Version

## **TIA Safety Information**

The following is the complete TIA Safety Information for wireless handheld phones.

# Exposure to Radio Frequency Signal

Your wireless handheld portable phone is a low power radio transmitter and receiver. When ON, it receives and sends out Radio Frequency (RF) signals.

In August, 1996, the Federal Communications Commissions (FCC) adopted RF exposure guidelines with safety levels for handheld wireless phones. Those guidelines are consistent with the safety standards previously set by both U.S. and international standards bodies:

ANSI C95.1 (1992) \*
NCRP Report 86 (1986)
ICNIRP (1996)

\* American National Standards Institute; National Council on Radiation Protection and Measurements; International Commission on Non-Ionizing Radiation Protection.

Those standards were based on comprehensive and periodic evaluations of the relevant scientific literature. For example, over 120 scientists, engineers, and physicians from universities, government health agencies, and industry reviewed the available body of research to develop the ANSI Standard (C95.1).

The design of your phone complies with the FCC guidelines (and those standards).

### **Antenna Care**

Use only the supplied or an approved replacement antenna. Unauthorized antennas, modifications, or attachments

could damage the phone and may violate FCC regulations.

### **Phone Operation**

NORMAL POSITION: Hold the phone as you would any other telephone with the antenna pointed up and over your shoulder.

## **Tips on Efficient Operation**

For your phone to operate most efficiently:

Don't touch the antenna unnecessarily when the phone is in use. Contact with the antenna affects call quality and may cause the phone to operate at a higher power level than otherwise needed.

### Driving

Check the laws and regulations on the use of wireless phones in the areas where you drive and always obey them. Also, if using your phone while driving, please observe the following:

- Give full attention to driving -driving safely is your first responsibility;
- Use hands-free operation, if available:
- Pull off the road and park before making or answering a call if driving conditions or the law require it.

#### **Electronic Devices**

Most modern electronic equipment is shielded from RF signals. However, certain electronic equipment may not be shielded against the RF signals from your wireless phone.

#### **Pacemakers**

The Health Industry Manufacturers Association recommends that a minimum separation of six (6) inches be maintained between a handheld wireless phone and a pacemaker to avoid potential interference with the pacemaker. These recommendations are consistent with the independent research by and recommendations of Wireless Technology Research.

### Persons with pacemakers:

- Should ALWAYS keep the phone more than six (6) inches from their pacemaker when the phone is turned ON;
- Should not carry the phone in a breast pocket;
- Should use the ear opposite the pacemaker to minimize the potential for interference:
- Should turn the phone OFF immediately if there is any reason to suspect that

interference is taking place.

## **Hearing Aids**

Some digital wireless phones may interfere with some hearing aids. In the event of such interference, you may want to consult your service provider (or call the customer service line to discuss alternatives).

### Other Medical Devices

If you use any other personal medical device, consult the manufacturer of your device to determine if it is adequately shielded from external RF energy. Your physician may be able to assist you in obtaining this information.

### **Health Care Facilities**

Turn your phone OFF in health care facilities when any regulations posted in these areas

instruct you to do so. Hospitals or health care facilities may use equipment that could be sensitive to external RF energy.

### **Vehicles**

RF signals may affect improperly installed or inadequately shielded electronic systems in motor vehicles. Check with the manufacturer or its representative regarding your vehicle. You should also consult the manufacturer of any equipment that has been added to your vehicle.

### **Posted Facilities**

Turn your phone OFF in any facility where posted notices so require.

### Aircraft

FCC regulations prohibit using your phone while in the air.

Switch OFF your phone before boarding an aircraft.

## **Blasting Areas**

To avoid interfering with blasting operations, turn your phone OFF when in a "blasting area" or in areas posted: "Turn off two-way radio". Obey all signs and instructions.

## Potentially Explosive Atmosphere

Turn your phone OFF when in any area with a potentially explosive atmosphere and obey all signs and instructions. Sparks in such areas could cause an explosion or fire resulting in bodily injury or even death.

Areas with a potentially explosive atmosphere are often, but not always marked clearly. Potential areas may include: fueling areas (such as gasoline stations); below deck on boats; fuel or chemical transfer or storage facilities; vehicles using liquefied petroleum gas (such as propane or butane); areas where the air contains chemicals or particles (such as grain, dust, or metal powders); and any other area where you would normally be advised to turn off your vehicle engine.

# For Vehicles Equipped with an Air Bag

An air bag inflates with great force. DO NOT place objects, including either installed or portable wireless equipment, in the area over the air bag or in the air bag deployment area. If in-vehicle wireless equipment is improperly installed and the air bag inflates, serious injury could result.

## **Safety Information**

Please read and observe the following information for safe and proper use of your phone and to prevent damage. Also, keep the user guide in an accessible place at all times after reading it.

**Caution!** Violation of the instructions may cause minor or serious damage to the product.

## Charger and Adapter Safety

- The charger and adapter are intended for indoor use only.
- Insert the battery pack charger vertically into the wall power socket.
- Use the correct adapter for your phone when using the battery pack charger abroad.
- Only use the approved battery charger. Otherwise, you may cause serious damage to your

phone.

### **Battery Information and Care**

- Please dispose of your battery properly or take it to your local wireless carrier for recycling.
- The battery doesn't need to be empty before recharging.
- Use only LG-approved chargers specific to your phone model since they are designed to maximize battery life.
- Do not disassemble or shortcircuit the battery.
- Keep the battery's metal contacts clean.
- Replace the battery when it no longer provides acceptable performance. The battery can be recharged several hundred times before replacement.
- Recharge the battery after long periods of non-use to maximize battery life.

- Battery life will vary due to usage patterns and environmental conditions.
- Use of extended backlighting, Browser, and data connectivity kits affect battery life and talk/standby times.
- The self-protection function of the battery cuts the power of the phone when its operation is in an abnormal state. In this case, remove the battery from the phone, reinstall it, and turn the phone on.

# Explosion, Shock, and Fire Hazards

- Do not put your phone in a place subject to excessive dust and keep the minimum required distance between the power cord and heat sources.
- Unplug the power cord prior to cleaning your phone, and clean the power plug pin when it's dirty.

- When using the power plug, ensure that it's firmly connected. If not, it may cause excessive heat or fire.
- If you put your phone in a pocket or bag without covering the receptacle of the phone (power plug pin), metallic articles (such as a coin, paperclip or pen) may short-circuit the phone.
   Always cover the receptacle when not in use.
- Don't short-circuit the battery. Metallic articles such as a coin, paperclip or pen in your pocket or bag may shortcircuit the + and - terminals of the battery (metal strips on the battery) upon moving. Short-circuit of the terminal may damage the battery and cause an explosion.
- Do not disassemble or crush the battery. It may cause a fire.

### **General Notice**

- Using a damaged battery or placing a battery in your mouth may cause serious injury.
- Do not place items containing magnetic components such as a credit card, phone card, bank book, or subway ticket near your phone. The magnetism of the phone may damage the data stored in the magnetic strip.
- Talking on your phone for a long period of time may reduce call quality due to heat generated during use.
- When the phone is not used for a long period time, store it in a safe place with the power cord unplugged.
- Using the phone in proximity to receiving equipment (i.e., TV or radio) may cause interference to the phone.
- Do not use the phone if the

- antenna is damaged. If a damaged antenna contacts skin, it may cause a slight burn. Please contact an LG Authorized Service Center to replace the damaged antenna.
- Do not immerse your phone in water. If this happens, turn it off immediately and remove the battery. If the phone does not work, take it to an LG Authorized Service Center.
- Do not paint your phone.
- The data saved in your phone might be deleted due to careless use, repair of the phone, or upgrade of the software. Please backup your important phone numbers. (Ring tones, text messages, voice messages, pictures, and videos could also be deleted.) The manufacturer is not liable for damage due to the loss of data.
- When you use the phone in

- public places, set the ringtone to vibration so you don't disturb others.
- Do not turn your phone on or off when putting it to your ear.
- Use accessories, such as earphones and headsets, with caution. Ensure that cables are tucked away safely and do not touch the antenna unnecessarily.

# Warning! Important safety information

## Avoiding hearing damage

Permanent hearing loss may occur if you use your phone and/or headset at a high volume. Set the volume to a safe level. You can adapt over time to a higher volume of sound that may sound normal but can be damaging to your hearing. If you experience ringing in your ears or

muffled speech, stop listening and have your hearing checked. The louder the volume, the less time is required before your hearing could be affected. Hearing experts suggest that to protect your hearing:

- Limit the amount of time you use your phone and/or headset at high volume.
- Avoid turning up the volume to block out noisy surroundings.
- Turn the volume down if you can't hear people speaking near you.

For information about how to set a maximum volume limit on your phone, see the features guide for your phone.

### Using your phone safely

Use of your phone while operating a vehicle is not

recommended and is illegal in some areas. Be careful and attentive while driving. Stop using your phone if you find it disruptive or distracting while operating any type of vehicle or performing any other activity that requires your full attention.

## Avoiding hearing damage

Permanent hearing loss may occur if you use your headset at a high volume. Set the volume to a safe level. You can adapt over time to a higher volume of sound that may sound normal but can be damaging to your hearing. If you experience ringing in your ears or muffled speech, stop listening and have your hearing checked. The louder the volume, the less time is required before your hearing could be affected. Hearing experts suggest that to protect your hearing:

- Limit the amount of time you use headset at high volume.
- Avoid turning up the volume to block out noisy surroundings.
- Turn the volume down if you can't hear people speaking near you.

For information about how to set a maximum volume limit on your handset, please refer to the features guide for your handset.

## Using headsets safely

Use of headsets to listen to music while operating a vehicle is not recommended and is illegal in some areas. Be careful and attentive while driving. Stop using this device if you find it disruptive or distracting while operating any type of vehicle or performing any other activity that requires your full attention.

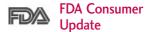

The U.S. Food and Drug Administration's Center for Devices and Radiological Health Consumer Update on Mobile Phones:

# 1. Do wireless phones pose a health hazard?

The available scientific evidence does not show that any health problems are associated with using wireless phones. There is no proof, however, that wireless phones are absolutely safe. Wireless phones emit low levels of Radio Frequency (RF) energy in the microwave range while being used. They also emit very low levels of RF when in standby mode. Whereas high levels of RF can produce health effects (by heating tissue), exposure to low level RF that does not produce heating effects causes no known adverse health effects. Many studies of low level RF exposures have not found any biological effects. Some studies have suggested that some biological effects may occur, but such findings have not been confirmed by additional research. In some cases, other researchers have had difficulty in reproducing those studies, or in determining the reasons for inconsistent results.

# 2. What is the FDA's role concerning the safety of wireless phones?

Under the law, the FDA does not review the safety of radiation-emitting consumer products such as wireless phones before they can be sold, as it does with new drugs or medical devices. However, the agency has authority to take action if wireless phones are shown to emit Radio Frequency (RF)

energy at a level that is hazardous to the user. In such a case, the FDA could require the manufacturers of wireless phones to notify users of the health hazard and to repair, replace, or recall the phones so that the hazard no longer exists.

Although the existing scientific data do not justify FDA regulatory actions, the FDA has urged the wireless phone industry to take a number of steps, including the following:

- Support needed research into possible biological effects of RF of the type emitted by wireless phones;
- Design wireless phones in a way that minimizes any RF exposure to the user that is not necessary for device function; and
- Cooperate in providing users of wireless phones with the

best possible information on possible effects of wireless phone use on human health.

The FDA belongs to an interagency working group of the federal agencies that have responsibility for different aspects of RF safety to ensure coordinated efforts at the federal level. The following agencies belong to this working group:

- National Institute for Occupational Safety and Health
- Environmental Protection Agency
- Occupational Safety and Health Administration
- National Telecommunications and Information Administration

The National Institutes of Health participates in some interagency working group activities, as well.

The FDA shares regulatory responsibilities for wireless phones with the Federal Communications Commission (FCC). All phones that are sold in the United States must comply with FCC safety guidelines that limit RF exposure. The FCC relies on the FDA and other health agencies for safety questions about wireless phones.

The FCC also regulates the base stations that the wireless phone networks rely upon. While these base stations operate at higher power than do the wireless phones themselves, the RF exposures that people get from these base stations are typically thousands of times lower than those they can get from wireless phones. Base stations are thus not the subject of the safety questions discussed in this document.

# 3. What kinds of phones are the subject of this update?

The term "wireless phone" refers here to handheld wireless phones with built-in antennas, often called "cell", "mobile", or "PCS" phones. These types of wireless phones can expose the user to measurable Radio Frequency (RF) energy because of the short distance between the phone and the user's head.

These RF exposures are limited by FCC safety guidelines that were developed with the advice of the FDA and other federal health and safety agencies. When the phone is located at greater distances from the user, the exposure to RF is drastically lower because a person's RF exposure decreases rapidly with increasing distance from the source. The so-called "cordless phones," which have a base unit connected to the telephone wiring in a house, typically operate at far lower power levels, and thus produce RF exposures far below the FCC safety limits.

# 4. What are the results of the research done already?

The research done thus far has produced conflicting results, and many studies have suffered from flaws in their research methods. Animal experiments investigating the effects of Radio Frequency (RF) energy exposures characteristic of wireless phones have yielded conflicting results that often cannot be repeated in other laboratories. A few animal studies, however, have suggested that low levels of RF could accelerate the development of cancer in laboratory animals. However, many of the studies that showed increased tumor development used animals that

had been genetically engineered or treated with cancer-causing chemicals so as to be predisposed to develop cancer in the absence of RF exposure. Other studies exposed the animals to RF for up to 22 hours per day. These conditions are not similar to the conditions under which people use wireless phones, so we do not know with certainty what the results of such studies mean for human health. Three large epidemiology studies have been published since December 2000. Between them. the studies investigated any possible association between the use of wireless phones and primary brain cancer, glioma, meningioma, or acoustic neuroma, tumors of the brain or salivary gland, leukemia, or other cancers. None of the studies demonstrated the existence of any harmful health effects from

wireless phone RF exposures. However, none of the studies can answer questions about long-term exposures, since the average period of phone use in these studies was around three years.

# 5. What research is needed to decide whether RF exposure from wireless phones poses a health risk?

A combination of laboratory studies and epidemiological studies of people actually using wireless phones would provide some of the data that are needed. Lifetime animal exposure studies could be completed in a few years. However, very large numbers of animals would be needed to provide reliable proof of a cancer promoting effect if one exists. Epidemiological studies can provide data that is directly applicable to human populations, but ten or more

years follow-up may be needed to provide answers about some health effects, such as cancer. This is because the interval between the time of exposure to a cancer-causing agent and the time tumors develop — if they do — may be many, many years. The interpretation of epidemiological studies is hampered by difficulties in measuring actual RF exposure during day-to-day use of wireless phones. Many factors affect this measurement, such as the angle at which the phone is held, or which model of phone is used.

6. What is the FDA doing to find out more about the possible health effects of wireless phone RF?

The FDA is working with the U.S. National Toxicology Program and with groups of investigators around the world to ensure that high priority animal studies are conducted to address important questions about the effects of exposure to Radio Frequency (RF) energy.

The FDA has been a leading participant in the World Health Organization International Electro Magnetic Fields (EMF) Project since its inception in 1996. An influential result of this work has been the development of a detailed agenda of research needs that has driven the establishment of new research programs around the world. The project has also helped develop a series of public information documents on EMF issues.

The FDA and the Cellular Telecommunications & Internet Association (CTIA) have a formal Cooperative Research And Development Agreement (CRADA) to do research on

wireless phone safety. The FDA provides the scientific oversight, obtaining input from experts in government, industry, and academic organizations. CTIAfunded research is conducted through contracts with independent investigators. The initial research will include both laboratory studies and studies of wireless phone users. The CRADA will also include a broad assessment of additional research needs in the context of the latest research developments around the world.

7. How can I find out how much Radio Frequency energy exposure I can get by using my wireless phone?

All phones sold in the United States must comply with Federal Communications Commission (FCC) guidelines that limit Radio Frequency (RF) energy exposures. The FCC established these guidelines in consultation with the FDA and the other federal health and safety agencies. The FCC limit for RF exposure from wireless phones is set at a Specific Absorption Rate (SAR) of 1.6 watts per kilogram (1.6 W/kg). The FCC limit is consistent with the safety standards developed by the Institute of Flectrical and Electronic Engineering (IEEE) and the National Council on Radiation Protection and Measurement. The exposure limit takes into consideration the body's ability to remove heat from the tissues that absorb energy from the wireless phone and is set well below levels known to have effects. Manufacturers of wireless phones must report the RF exposure level for each model of phone to the FCC. The FCC website

(http://www.fcc.gov/oet/rfsafety) gives directions for locating the FCC identification number on your phone so you can find your phone's RF exposure level in the online listing.

8. What has the FDA done to measure the Radio Frequency energy coming from wireless phones?

The Institute of Electrical and Electronic Engineers (IEEE) is developing a technical standard for measuring the Radio Frequency (RF) energy exposure from wireless phones and other wireless handsets with the participation and leadership of FDA scientists and engineers. The standard, "Recommended Practice for Determining the Spatial-Peak Specific Absorption Rate (SAR) in the Human Body Due to Wireless Communications **Devices: Experimental** Techniques", sets forth the first

consistent test methodology for measuring the rate at which RF is deposited in the heads of wireless phone users. The test method uses a tissue-simulating model of the human head. Standardized SAR test methodology is expected to greatly improve the consistency of measurements made at different laboratories on the same phone. SAR is the measurement of the amount of energy absorbed in tissue, either by the whole body or a small part of the body. It is measured in watts/kg (or milliwatts/g) of matter. This measurement is used to determine whether a wireless phone complies with safety guidelines.

9. What steps can I take to reduce my exposure to Radio Frequency energy from my wireless phone?

If there is a risk from these

products — and at this point we do not know that there is — it is probably very small. But if you are concerned about avoiding even potential risks, you can take a few simple steps to minimize your exposure to Radio Frequency (RF) energy. Since time is a key factor in how much exposure a person receives, reducing the amount of time spent using a wireless phone will reduce RF exposure. If you must conduct extended conversations by wireless phone every day, you could place more distance between your body and the source of the RF, since the exposure level drops off dramatically with distance. For example, you could use a headset and carry the wireless phone away from your body or use a wireless phone connected to a remote antenna. Again, the scientific data do not

demonstrate that wireless phones are harmful. But if you are concerned about the RF exposure from these products, you can use measures like those described above to reduce your RF exposure from wireless phone

# 10. What about children using wireless phones?

The scientific evidence does not show a danger to users of wireless phones, including children and teenagers. If you want to take steps to lower exposure to Radio Frequency (RF) energy, the measures described above would apply to children and teenagers using wireless phones. Reducing the time of wireless phone use and increasing the distance between the user and the RF source will reduce RF exposure.

Some groups sponsored by

other national governments have advised that children be discouraged from using wireless phones at all. For example, the government in the United Kingdom distributed leaflets containing such a recommendation in December 2000. They noted that no evidence exists that using a wireless phone causes brain tumors or other ill effects. Their recommendation to limit wireless phone use by children was strictly precautionary; it was not based on scientific evidence that any health hazard exists.

# 11. What about wireless phone interference with medical equipment?

Radio Frequency (RF) energy from wireless phones can interact with some electronic devices. For this reason, the FDA helped develop a detailed test method to measure Electro Magnetic Interference (EMI) of implanted cardiac pacemakers and defibrillators from wireless telephones. This test method is now part of a standard sponsored by the Association for the Advancement of Medical Instrumentation (AAMI). The final draft, a joint effort by the FDA, medical device manufacturers, and many other groups, was completed in late 2000. This standard will allow manufacturers to ensure that cardiac pacemakers and defibrillators are safe from wireless phone EMI.

The FDA has tested hearing aids for interference from handheld wireless phones and helped develop a voluntary standard sponsored by the Institute of Electrical and Electronic Engineers (IEEE). This standard specifies test methods and

performance requirements for hearing aids and wireless phones so that no interference occurs when a person uses a "compatible" phone and a "compatible" hearing aid at the same time. This standard was approved by the IEEE in 2000.

The FDA continues to monitor the use of wireless phones for possible interactions with other medical devices. Should harmful interference be found to occur, the FDA will conduct testing to assess the interference and work to resolve the problem.

# 12. Where can I find additional information?

For additional information, please refer to the following resources:
FDA web page on wireless phones
(http://www.fda.gov/cellphones/)
Federal Communications

Commission (FCC) RF Safety Program (http://www.fcc.gov/oet/rfsafety) International Commission on Non-lonizing Radiation Protection (http://www.icnirp.de)

World Health Organization (WHO) International EMF Project (http://www.who.int/emf)

National Radiological Protection Board (UK) (http://www.hpa.org.uk/radiation/)

## **10 Driver Safety Tips**

Your wireless phone gives you the powerful ability to communicate by voice almost anywhere, anytime. An important responsibility accompanies the benefits of wireless phones, one that every user must uphold.

When operating a car, driving is your first responsibility. When

using your wireless phone behind the wheel of a car, practice good common sense and remember the following tips:

- Get to know your wireless phone and its features such as speed dial and redial. Carefully read your instruction manual and learn to take advantage of valuable features most phones offer, including automatic redial and memory. Also, work to memorize the phone keypad so you can use the speed dial function without taking your attention off the road.
- When available, use a handsfree device. A number of hands-free wireless phone accessories are readily available today. Whether you choose an installed mounted device for your wireless phone or a speaker phone accessory,

- take advantage of these devices if available to you.
- Make sure you place your wireless phone within easy reach and where you can reach it without removing your eyes from the road. If you get an incoming call at an inconvenient time, if possible, let your voicemail answer it for you.
- 4. Suspend conversations during hazardous driving conditions or situations. Let the person you are speaking with know you are driving; if necessary, suspend the call in heavy traffic or hazardous weather conditions. Rain, sleet, snow, and ice can be hazardous, but so is heavy traffic. As a driver, your first responsibility is to pay attention to the road.
- 5. Don't take notes or look up

- phone numbers while driving. If you are reading an address book or business card, or writing a "to-do" list while driving a car, you are not watching where you are going. It is common sense. Do not get caught in a dangerous situation because you are reading or writing and not paying attention to the road or nearby vehicles.
- 6. Dial sensibly and assess the traffic; if possible, place calls when you are not moving or before pulling into traffic. Try to plan your calls before you begin your trip or attempt to coincide your calls with times you may be stopped at a stop sign, red light, or otherwise stationary. But if you need to dial while driving, follow this simple tip -- dial only a few numbers, check the road and

- your mirrors, then continue.
- 7. Do not engage in stressful or emotional conversations that may be distracting. Stressful or emotional conversations and driving do not mix; they are distracting and even dangerous when you are behind the wheel of a car. Make people you are talking with aware you are driving and if necessary, suspend conversations which have the potential to divert your attention from the road.
- 8. Use your wireless phone to call for help. Your wireless phone is one of the greatest tools you can own to protect yourself and your family in dangerous situations -- with your phone at your side, help is only three numbers away. Dial 911 or other local emergency number in the case of fire, traffic accident, road hazard, or

- medical emergency. Remember, it's a free call on your wireless phone!
- 9. Use your wireless phone to help others in emergencies. Your wireless phone provides you a perfect opportunity to be a "Good Samaritan" in your community. If you see an auto accident, crime in progress or other serious emergency where lives are in danger, call 911 or other local emergency number, as you would want others to do for you.
- 10. Call roadside assistance or a special wireless non-emergency assistance number when necessary. Certain situations you encounter while driving may require attention, but are not urgent enough to merit a call for emergency services. But you can still use your

wireless phone to lend a hand. If you see a brokendown vehicle posing no serious hazard, a broken traffic signal, a minor traffic accident where no one appears injured or a vehicle you know to be stolen, call roadside assistance or other special non-emergency wireless number.

The above tips are meant as general guidelines. Before deciding to use your mobile device while operating a vehicle, it is recommended that you consult your applicable jurisdiction's local laws or other regulations regarding such use. Such laws or other regulations may prohibit or otherwise restrict the manner in which a driver may use his or her phone while operating a vehicle.

# Consumer Information on SAR

(Specific Absorption Rate)

This Model Phone Meets the Government's Requirements for Exposure to Radio Waves. Your wireless phone is a radio transmitter and receiver. It is designed and manufactured not to exceed the emission limits for exposure to radiofrequency (RF) energy set by the Federal Communications Commission (FCC) of the U.S. Government. These FCC exposure limits are derived from the recommendations of two expert organizations, the National Counsel on Radiation Protection and Measurement (NCRP) and the Institute of Flectrical and Electronics Engineers (IEEE). In both cases, the recommendations were developed by scientific and

engineering experts drawn from industry, government, and academia after extensive reviews of the scientific literature related to the biological effects of RF energy.

The exposure Limit for wireless mobile phones employs a unit of measurement known as the Specific Absorption Rate, or SAR. The SAR is a measure of the rate of absorption of RF energy by the human body expressed in units of watts per kilogram (W/kg). The FCC requires wireless phones to comply with a safety limit of 1.6 watts per kilogram (1.6 W/kg). The FCC exposure limit incorporates a substantial margin of safety to give additional protection to the public and to account for any variations in measurements.

Tests for SAR are conducted using standard operating positions specified by the FCC

with the phone transmitting at its highest certified power level in all tested frequency bands.

Although SAR is determined at the highest certified power level, the actual SAR level of the phone while operating can be well below the maximum value. Because the phone is designed to operate at multiple power levels to use only the power required to reach the network, in general, the closer you are to a wireless base station antenna, the lower the power output.

Before a phone model is available for sale to the public, it must be tested and certified to the FCC that it does not exceed the limit established by the government-adopted requirement for safe exposure. The tests are performed in positions and locations (e.g., at the ear and worn on the body) as required by the FCC for each model.

This device was tested for typical body-worn operations with the back of the phone kept 0.79 inches (2.0 cm) between the user's body and the back of the phone. To comply with FCC RF exposure requirements, a minimum separation distance of 0.79 inches (2.0 cm) must be maintained between the user s body and the back of the phone. Third-party belt-clips, holsters, and similar accessories containing metallic components should not be used. Body-worn accessories that cannot maintain 0.79 inches (2.0 cm) separation distance between the user's body and the back of the phone, and have not been tested for typical body-worn operations may not comply with FCC RF exposure limits and should be avoided.

The FCC has granted an Equipment Authorization for this

model phone with all reported SAR levels evaluated as in compliance with the FCC RF emission guidelines.

The highest SAR value for this model phone when tested for use at the ear is 0.952 W/kg and when worn on the body, as described in this user's manual, is 0.644 W/kg. While there may be differences between SAR levels of various phones and at various positions, they all meet the government requirement for safe exposure.

SAR information on this model phone is on file with the FCC and can be found under the Display Grant section of http://www.fcc.gov/oet/fccid after searching on FCC ID.

To find information that pertains to a particular model phone, this site uses the phone FCC ID number which is usually printed somewhere on the case of the phone. Sometimes it may be necessary to remove the battery pack to find the number. Once you have the FCC ID number for a particular phone, follow the instructions on the website and it should provide values for typical or maximum SAR for a particular phone.

Additional information on Specific Absorption Rates (SAR) can be found on the Cellular Telecommunications Industry Association (CTIA) website at http://www.ctia.org/

\*In the United States and Canada, the SAR limit for mobile phones used by the public is 1.6 watts/kg (W/kg) averaged over one gram of tissue. The standard incorporates a substantial margin of safety to give additional protection for the public and to account for any variations in measurements.

## FCC Hearing-Aid Compatibility (HAC) Regulations for Wireless Devices

On July 10, 2003, the U.S. Federal Communications
Commission (FCC) Report and
Order in WT Docket 01-309
modified the exception of
wireless phones under the
Hearing Aid Compatibility Act of
1988 (HAC Act) to require
digital wireless phones be
compatible with hearing-aids.
The intent of the HAC Act is to
ensure reasonable access to
telecommunications services for
persons with hearing disabilities.

While some wireless phones are used near some hearing devices (hearing aids and cochlear implants), users may detect a buzzing, humming, or whining noise. Some hearing devices are

more immune than others to this interference noise, and phones also vary in the amount of interference they generate.

The wireless telephone industry has developed a rating system for wireless phones, to assist hearing device users find phones that may be compatible with their hearing devices. Not all phones have been rated. Phones that are rated have the rating on their box or a label located on the box.

The ratings are not guarantees. Results will vary depending on the user's hearing device and hearing loss. If your hearing device happens to be vulnerable to interference, you may not be able to use a rated phone successfully. Trying out the phone with your hearing device is the best way to evaluate it for your personal needs.

M-Ratings: Phones rated M3 or M4 meet FCC requirements and are likely to generate less interference to hearing devices than phones that are not labeled. M4 is the better/higher of the two ratings.

T-Ratings: Phones rated T3 or T4 meet FCC requirements and are likely to generate less interference to hearing devices than phones that are not labeled. T4 is the better/higher of the two ratings.

Hearing devices may also be rated. Your hearing device manufacturer or hearing health professional may help you find this rating. Higher ratings mean that the hearing device is relatively immune to interference noise. The hearing aid and wireless phone rating values are then added together. A sum of 5 is considered acceptable for

normal use. A sum of 6 is considered for best use.

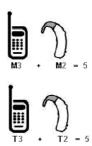

In the above example, if a hearing aid meets the M2 level rating and the wireless phone meets the M3 level rating, the sum of the two values equal M5. This is synonymous for T ratings. This should provide the hearing aid user with "normal usage" while using their hearing aid with the particular wireless phone.

"Normal usage" in this context is defined as a signal quality that is acceptable for normal operation. The M mark is intended to be synonymous with the U mark. The T mark is intended to be synonymous with the UT mark. The M and T marks are recommended by the Alliance for Telecommunications Industries Solutions (ATIS). The U and UT

marks are referenced in Section 20.19 of the FCC Rules. The HAC rating and measurement procedure are described in the American National Standards Institute (ANSI) C63.19 standard.

# For information about hearing aids and digital wireless phones

## FCC Hearing Aid Compatibility and Volume Control

http://www.fcc.gov/cgb/dro/hearing.html

## Gallaudet University, RERC

http://tap.Gallaudet.edu/DigWireless.KS/DigWireless.htm

## Hearing Loss Association of America [HLAA]

http://www.hearingloss.org/learn/cellphonetech.asp

## The Hearing Aid Compatibility FCC Order

http://hraunfoss.fcc.gov/edocs\_public/attachmatch/FCC-03-168A1.pdf

## Accessories

There are a variety of accessories available for your mobile phone. Consult your local dealer for availability. Optional items are sold separately.

## **Battery Charger**

The battery charger allows you to charge your phone.

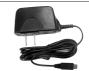

## Battery

Standard battery is available.

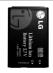

## Vehicle Power Charger

The vehicle power charger allows you to operate the phone and trickle charge the phone's battery from your vehicle.

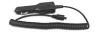

### **USB** Cable

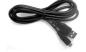

## Limited Warranty Statement

# 1. WHAT THIS WARRANTY COVERS:

LG offers you a limited warranty that the enclosed subscriber unit and its enclosed accessories will be free from defects in material and workmanship, according to the following terms and conditions:

- (1) The limited warranty for the product extends for TWELVE (12) MONTHS beginning on the date of purchase of the product with valid proof of purchase, or absent valid proof of purchase, FIFTEEN (15) MONTHS from date of manufacture as determined by the unit's manufacture date code
- (2) The limited warranty extends only to the original purchaser of the product and is not assignable or

- transferable to any subsequent purchaser/end user.
- (3) This warranty is good only to the original purchaser of the product during the warranty period as long as it is in the U.S, including Alaska, Hawaii, U.S. Territories and Canada.
- (4) The external housing and cosmetic parts shall be free of defects at the time of shipment and, therefore, shall not be covered under these limited warranty terms.
- (5) Upon request from LG, the consumer must provide information to reasonably prove the date of purchase.
- (6) The customer shall bear the cost of shipping the product to the Customer Service

## Limited Warranty Statement

Department of LG. LG shall bear the cost of shipping the product back to the consumer after the completion of service under this limited warranty.

# 2. WHAT THIS WARRANTY DOES NOT COVER:

- Defects or damages resulting from use of the product in other than its normal and customary manner.
- (2) Defects or damages from abnormal use, abnormal conditions, improper storage, exposure to moisture or dampness, unauthorized modifications, unauthorized connections, unauthorized repair, misuse, neglect, abuse, accident, alteration, improper installation, or other acts

- which are not the fault of LG, including damage caused by shipping, blown fuses, spills of food or liquid.
- (3) Breakage or damage to antennas unless caused directly by defects in material or workmanship.
- (4) That the Customer Service Department at LG was not notified by consumer of the alleged defect or malfunction of the product during the applicable limited warranty period.
- (5) Products which have had the serial number removed or made illegible.
- (6) This limited warranty is in lieu of all other warranties, express or implied either in fact or by operations of law, statutory or otherwise,

including, but not limited to any implied warranty of marketability or fitness for a particular use.

- (7) Damage resulting from use of non-LG approved accessories.
- (8) All plastic surfaces and all other externally exposed parts that are scratched or damaged due to normal customer use.
- (9) Products operated outside published maximum ratings.
- (10) Products used or obtained in a rental program.
- (11) Consumables (such as fuses).

### 3. WHAT LG WILL DO:

"LG will, at its sole option, either repair, replace or refund the

purchase price of any unit that does not conform to this limited warranty. LG may choose at its option to use functionally equivalent re-conditioned, refurbished or new units or parts or any units. In addition, LG will not re-install or back-up any data, applications or software that you have added to your phone. It is therefore recommended that you back-up any such data or information prior to sending the unit to LG to avoid the permanent loss of such information."

### 4. STATE LAW RIGHTS:

No other express warranty is applicable to this product. THE DURATION OF ANY IMPLIED WARRANTIES, INCLUDING THE IMPLIED WARRANTY OF MARKETABILITY, IS LIMITED TO THE DURATION OF THE EXPRESS WARRANTY HEREIN.

## Limited Warranty Statement

LG SHALL NOT BE LIABLE FOR THE LOSS OF THE USE OF THE PRODUCT, INCONVENIENCE, LOSS OR ANY OTHER DAMAGES, DIRECT OR CONSEQUENTIAL, ARISING OUT OF THE USE OF, OR INABILITY TO USE, THIS PRODUCT OR FOR ANY BREACH OF ANY EXPRESS OR IMPLIED WARRANTY, INCLUDING THE IMPLIED WARRANTY OF MARKETABILITY APPLICABLE TO THIS PRODUCT.

Some states do not allow the exclusive limitation of incidental or consequential damages or limitations on how long an implied warranty lasts; so these limitations or exclusions may not apply to you. This warranty gives you specific legal rights and you may also have other rights which vary from state to state.

# 5. HOW TO GET WARRANTY SERVICE:

To obtain warranty service, please call or fax to the following telephone numbers from anywhere in the continental United States:

Tel. 1-800-793-8896 or Fax. 1-800-448-4026

Or visit <a href="http://us.lgservice.com">http://us.lgservice.com</a>. Correspondence may also be mailed to:

LG Electronics Service- Mobile Handsets

P.O. Box 240007, Huntsville, AL 35824

DO NOT RETURN YOUR PRODUCT TO THE ABOVE ADDRESS. Please call or write for the location of the LG authorized service center nearest you and for the procedures for obtaining warranty claims.

# Index

| Α                    |     | C                                  |     | D                                     |         |
|----------------------|-----|------------------------------------|-----|---------------------------------------|---------|
| Accessories          | 106 | Calculator                         | 63  | Data                                  | 56      |
| Airplane Mode        | 73  | Calendar                           | 61  | Data Counter                          | 56      |
| Alarm Clock          | 61  | Call Settings                      | 72  | Delete All                            | 41      |
| Alert Type           | 65  | Call Timer                         | 55  | Dialed Calls                          | 55      |
| All Calls            | 54  | Call Waiting                       | 22  | Display                               | 67      |
| Answer Options       | 72  | Caller ID                          | 23  | Drafts                                | 37      |
| Audios               | 49  | Change Lock Code                   | 71  |                                       |         |
| Auto Retry           | 72  | Charging the Batte                 |     | E                                     |         |
| Auto Volume          | 73  |                                    | 18  | Emergency #s                          | 70      |
| Axcess Info          | 43  | Clocks & Calendar                  | 68  | Entering and Editin                   |         |
| Axcess Shop          | 41  | Consumer                           |     | Information                           | 5<br>24 |
| Axcess Shops         | 42  | Information on SAF                 |     | Ez Tip Calc                           | 62      |
| Axcess Web           | 44  | 6                                  | 100 | P                                     |         |
|                      |     | Contact List                       | 51  | F                                     |         |
| В                    |     | Contacts                           | 51  |                                       |         |
| Backlight            | 68  | Contacts in Your<br>Phone's Memory | 25  | FCC Hearing-Aid<br>Compatibility (HAC | ٠,      |
| Banner               | 67  | Correcting Dialing                 | 23  | Regulations for                       | -)      |
| Battery Charge Level |     | Mistakes                           | 21  |                                       | 103     |
| 19                   |     |                                    |     | FDA Consumer Upo                      | date    |
| Bluetooth®           | 57  |                                    |     | ·                                     | 86      |
|                      |     |                                    |     | Flip Tone                             | 66      |
|                      |     |                                    |     | Font Settings                         | 69      |

## Index

| G                    |     | Making Calls         | 20  | 0                  |        |
|----------------------|-----|----------------------|-----|--------------------|--------|
| Getting Started with |     | Memory               | 76  | One-Touch Dial     | 72     |
| Your Phone           | 18  | Menu Style           | 68  |                    |        |
| Groups               | 53  | Menus Overview       | 16  | P                  |        |
|                      |     | Message Alerts       | 65  |                    |        |
| ī                    |     | Messaging            | 30  | Paired Devices     | 57     |
| <u> </u>             |     | Missed Calls         | 55  | PC Connection      | 74     |
| Images               | 48  | Multimedia           | 47  | Phone Info         | 76     |
| Important Safety     |     | Mute Function        | 22  | Phone Numbers W    | ith    |
| Precautions          | 1   | My Bluetooth Info    | 59  | Pauses             | 25     |
| Inbox                | 34  | My Bluetooth Nam     |     | Phone Overview     | 14     |
|                      |     | Wiy Didetootii Maiii | 59  | Power              | 58     |
| L                    |     | My Circle            | 52  | Power On/Off Ton   | e 66   |
| Languages            | 68  | My Menu              | 60  |                    |        |
| Limited Warranty     |     | My Name Card         | 54  | Q                  |        |
| Statement            | 107 | My Visibility        | 58  | Quick Access to    |        |
| Location             | 75  | , ,                  |     | Convenient Feature | 20     |
| Lock Mode            | 22  | N                    |     | Convenient reature | <br>22 |
| Lock Phone           | 69  |                      | 7.4 |                    |        |
|                      |     | Network              | 74  | R                  |        |
| N.4                  |     | New Contact          | 51  |                    |        |
| M                    |     | New Picture Message  |     | Received Calls     | 55     |
| Making a Call From   | m   |                      | 32  | Receiving Calls    | 21     |
| Your Phone's         |     | New Text Message     | 30  | Recent Calls       | 54     |
| Memory               | 28  | Notepad              | 62  | Record Voice       | 48     |

| Redialing Calls    | 21       | Т                   |    | ٧                  |    |
|--------------------|----------|---------------------|----|--------------------|----|
| Reset Default      | 71<br>70 | Table of Contents   | 4  | Voice Command      | 60 |
| Restrictions       | 70<br>64 | Take Photo          | 47 | Voice Privacy      | 73 |
| Ringers            | 64       | Technical Details   | 10 | Voicemail          | 38 |
|                    |          | Templates           | 38 | Volume             | 65 |
| <u>S</u>           |          | Text Input          | 24 | Volume Quick       |    |
| Safety Information | 81       | The Basics of Stori | ng | Adjustment         | 22 |
| Screen Icons       | 20       | Contacts Entries    | 25 |                    |    |
| Searching Your     |          | The Battery         | 18 | W                  |    |
| Phone's Memory     | 27       | TIA Safety Informat |    | Wallpaper          | 67 |
| Security           | 69       |                     | 77 | Warning! Important | 0, |
| Sent               | 36       | Tools               | 60 | safety information | 84 |
| Service Alerts     | 66       | TTY Mode            | 74 | Web Messages       | 46 |
| Settings 39        | , 64     | Turning the Phone   | 10 | Web Settings       | 46 |
| Shuffle            | 50       | On and Off          | 19 | Welcome            | 9  |
| Signal Strength    | 19       |                     |    | World Clock        | 63 |
| Software Update    | 76       | U                   |    |                    |    |
| Sound              | 64       | Unit Converter      | 64 |                    |    |
| Speed Dialing      | 23       | Using Phone Menu    | s  |                    |    |
| Speed Dials        | 53       | _                   | 30 |                    |    |
| Start Browser      | 44       |                     |    |                    |    |
| Stopwatch          | 63       |                     |    |                    |    |

Stopwatch System